## **COMMONWEALTH OF PENNSYLVANIA**

## **DEPARTMENT OF STATE**

## RESULTS OF THE ELECTION SYSTEMS AND SOFTWARE EXPRESS POLL 5000 ELECTRONIC POLL BOOK with EZROSTER VERSION 2.7.12.4 DEMONSTRATION

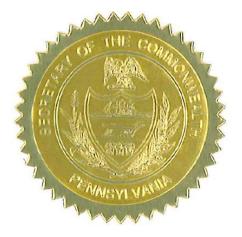

**Issued by:** 

Care ailer

Carol Aichele Secretary of the Commonwealth April 15, 2014

### RESULTS OF THE ELECTION SYSTEMS AND SOFTWARE EXPRESS POLL 5000 ELECTRONIC POLL BOOK with EZROSTER VERSION 2.7.12.4 DEMONSTRATION

Act 3 of 2002 (Pennsylvania's voter registration law) requires that "the computer list shall be in a form prescribed by the Secretary" for both paper and electronic poll books, 25 Pa.C.S. § 1402(b)(2). On January 23, 2014, the Department of State held a demonstration of Election Systems and Software (ES&S) ExpressPoll 5000 Electronic Poll Book with EZRoster version 2.7.12.4.

A set of Electronic Poll Book Requirements were tested as part of the demonstration, which can be found in Attachment A.

As a result of the demonstration conducted on January 23, 2014, and after consultation with the Department's staff, the Secretary of the Commonwealth concludes that the Express Poll 5000 Electronic Poll Book with EZRoster version 2.7.12.4 meets all requirements of Act 3 and Federal law (see Attachment A) and is hereby approved for use in the Commonwealth of Pennsylvania for all Federal, State and Municipal elections.

If ES&S makes any changes to the Express Poll 5000 Electronic Poll Book with EZRoster version 2.7.12.4 that affect its compliance with the requirements of Pennsylvania or Federal law, ES&S must notify the Department of State and schedule a demonstration to review the changes.

Counties wishing to implement the Express Poll 5000 Electronic Poll Book with EZRoster version 2.7.12.4 may do so county-wide or on an individual precinct-by-precinct basis.

# Attachment A

#### **Electronic Poll Book Requirements**

### Results of the Election Systems and Software Express Poll 5000 with EZROSTER Version 2.7.12.4 Demonstration

- ✓ The computer list shall be in a form prescribed and approved by the Secretary. (25 Pa. C.S. § 1402(b)(2)).
- ✓ For each election district, the list shall contain the names of the registered electors alphabetically by last name. (25 Pa.C.S. § 1402(b)(2)).
- Each page of the list (or each screen) shall contain the name of the county. (25 Pa.C.S. § 1402(b)(2)).
- Each page of the list (or each screen) shall contain the election district. (25 Pa.C.S. § 1402(b)(2)).
- Each page of the list (or each screen) shall contain the date of the election. (25 Pa.C.S. § 1402(b)(2)).
- Each page of the list (or each screen) shall contain the date and time the list was prepared. (25 Pa.C.S. § 1402(b)(2)).

### The list must contain:

- ☑ A legible signature. (25 Pa.C.S. § 1402(b)(2)).
- $\blacksquare$  The street address. (25 Pa.C.S. § 1402(b)(2)).
- Political party of each registered elector. (25 Pa.C.S. § 1402(b)(2); 4 Pa. Code § 183.11(b)(3)).
- ☑ Suitable space for insertion of the signature of the registered elector. (25 P.S. § 3050(a.3); 25 Pa.C.S. § 1402(b)(2)).
- ☑ Suitable space for insertion by the proper election official of the number and letter of the stub of the ballot issued to the registered elector or the registered elector's number in the order of admission to the voting systems. (25 P.S. § 3050(a.3); 25 Pa.C.S. § 1402(b)(2)).
- ☑ Suitable space for insertion of the initials of the election official who enters the record of voting in the district register. (25 P.S. § 3050(a.3); 25 Pa.C.S. § 1402(b)(2)).
- ☑ Indication of whether the elector needs assistance to vote and, if so, the nature of the disability. (25 Pa.C.S. § 1402(b)(2)).

- $\blacksquare$  The date of birth of the registrant. (4 Pa. Code § 183.11(b)(4)).
- $\blacksquare$  The SURE registration number of the registrant. (4 Pa. Code § 183.11(b)(5)).
- An elector's affirmation appears above each signature section and contains the verbiage "I hereby certify that I am qualified to vote in this election." (25 P.S. § 3043).
- An indication of whether the registrant's status is active or inactive. (25 Pa.C.S. § 1901(c); 4 Pa. Code § 183.11(b)(6)).

#### Flags Required by the SURE System

- ✓ For voters who are "Inactive," affirmation is required. (25 Pa.C.S. § 1901(c) and (d)(3); 4 Pa. Code § 183.11).
- ✓ "ID Required" Indication of whether the voter needs to present voter identification. An elector who appears to vote in an election district for the first time must present valid voter identification. (25 P.S. § 3050(a)).
- "Absentee Ballot" If an elector who voted an absentee ballot is in the municipality on Election Day, he or she must vote in the precinct, and the absentee ballot is voided. (25 P.S. § 3146.6(b)).
- "Must vote in person"- Indication of whether the voter needs to present voter identification if the elector votes for the first time by mail. (Federal: 42 U.S.C. § 15483(b)).

### **COMMONWEALTH OF PENNSYLVANIA**

## **DEPARTMENT OF STATE**

REPORT CONCERNING THE ELECTION SYSTEMS AND SOFTWARE EXPRESS POLL 5000 ELECTRONIC POLL BOOK with EZROSTER VERSION 2.7.12.4, BRIDGEPOINT 1.6.0.0 AND CARDWRITER VERSIONS 1.1.4, 1.1.5, AND 1.1.6 when used as a component of the ACCUVOTE TSX VERSION 4.6.4.106 with GEMS VERSION 1.18.25

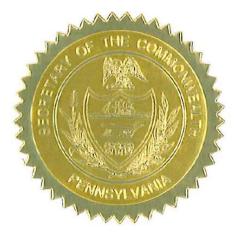

**Issued by:** 

Care and

Carol Aichele Secretary of the Commonwealth April 15, 2014

## REPORT CONCERNING THE ELECTION SYSTEMS AND SOFTWARE EXPRESS POLL 5000 ELECTRONIC POLL BOOK with EZROSTER VERSION 2.7.12.4, BRIDGEPOINT 1.6.0.0 AND CARDWRITER VERSIONS 1.1.4, 1.1.5, AND 1.1.6

Act 3 of 2002 (Pennsylvania's voter registration law) requires that "the computer list shall be in a form prescribed by the Secretary" for both paper and electronic poll books, 25 Pa.C.S. § 1402(b)(2). On January 23, 2014, the Department of State held a demonstration of Election Systems & Software ("ES&S") ExpressPoll 5000 Electronic Poll Book with EZRoster version 2.7.12.4 and BridgePoint 1.6.0.0.

A set of Electronic Poll Book Requirements were tested as part of the demonstration, which can be found in Attachment A and a set of BridgePoint Requirements were tested as part of the demonstration, which can be found in Attachment B. The Pennsylvania Department of State's Bureau of Commissions, Elections and Legislation retained Jack Cobb, Laboratory Director of Pro V&V, Inc., as a professional consultant to develop test protocols and test CardWriter versions 1.1.4, 1.1.5, and 1.1.6. CardWriter 1.1.4, CardWriter 1.1.5 and CardWriter 1.1.6 interact with the ExpressPoll 5000 with EZRoster version 2.7.12.4 and BridgePoint 1.6.0.0 Electronic Poll Book and are a component of the AccuVote TSX Voting System version 4.6.4.106 with Guardian Election Management Software ("GEMS") version 1.18.25 (collectively referred to as the "AccuVote TSX Voting System"). The CardWriter Functional Verification test cases (Attachment C) were designed to determine whether the component can properly program voter access card media in a general election and a closed primary election.

The Bureau of Commissions, Election and Legislation conducted the test cases and it was demonstrated that the card writing function of CardWriter 1.1.4, CardWriter 1.1.5, and CardWriter 1.1.6, when used in conjunction with the ExpressPoll 5000 with EZRoster version 2.7.12.4 and BridgePoint 1.6.0.0, properly writes voter access cards for a general election and a closed primary election for one-time use on the AccuVote TSX Voting System.

As a result of the demonstration conducted on January 23, 2014, and after consultation with the Department's staff, the Secretary of the Commonwealth concludes that: (1) the ExpressPoll 5000 with EZRoster version 2.7.12.4 and BridgePoint 1.6.0.0 meets all requirements of Act 3 and Federal law (see Attachment A), and (2) the card writing function of CardWriter 1.1.4, CardWriter 1.1.5, and CardWriter 1.1.6 can be safely used by voters at elections in conjunction with the ExpressPoll 5000 Electronic Poll Book with EZRoster version 2.7.12.4, BridgePoint 1.6.0.0 and as a component of the AccuVote TSX Voting System and is hereby approved for use in the Commonwealth of Pennsylvania for all federal, state and municipal elections.

If ES&S makes any changes to the ExpressPoll 5000 with EZRoster version 2.7.12.4 and BridgePoint 1.6.0.0 that affects its compliance with the requirements of Pennsylvania or Federal law, ES&S must notify the Department of State and schedule a demonstration to review the changes.

As similarly stated in the September 11, 2012, results of the electronic voting system reexamination, if ES&S makes any changes to the CardWriter 1.1.4, CardWriter 1.1.5, or CardWriter 1.1.6 functionality discussed in this report, ES&S must notify the Department of State immediately. Failure to do so may result in the decertification of the ExpressPoll 5000 Electronic Poll Book; CardWriter versions 1.1.4, 1.1.5, 1.1.6; or the AccuVote TSX Voting System in the Commonwealth of Pennsylvania.

Additionally, as stated in the September 11, 2012, results of the electronic voting system reexamination, if ES&S makes any changes to the AccuVote TSX Voting System, ES&S must immediately notify the Department of State and the relevant federal testing authority or laboratory. Failure to do so may result in decertification of the AccuVote TSX Voting System in the Commonwealth of Pennsylvania.

Counties wishing to implement the Express Poll 5000 Electronic Poll Book with EZRoster version 2.7.12.4, BridgePoint 1.6.0.0 and CardWriter 1.1.4, CardWriter 1.1.5 or CardWriter 1.1.6 may do so county-wide or on an individual precinct-by-precinct basis.

# Attachment A

### **Electronic Poll Book Requirements**

### Results of the Election Systems and Software Express Poll 5000 with EZROSTER V. 2.7.12.4 Demonstration

- ☑ The computer list shall be in a form prescribed and approved by the Secretary. (25 Pa.C.S. § 1402(b)(2)).
- ✓ For each election district, the list shall contain the names of the registered electors alphabetically by last name. (25 Pa.C.S. § 1402(b)(2)).
- Each page of the list (or each screen) shall contain the name of the county. (25 Pa.C.S. § 1402(b)(2)).
- ☑ Each page of the list (or each screen) shall contain the election district. (25 Pa.C.S. § 1402(b)(2)).
- Each page of the list (or each screen) shall contain the date of the election. (25 Pa.C.S. § 1402(b)(2)).
- ☑ Each page of the list (or each screen) shall contain the date and time the list was prepared. (25 Pa.C.S. § 1402(b)(2)).

### The list must contain:

- $\blacksquare$  A legible signature. (25 Pa.C.S. § 1402(b)(2)).
- $\blacksquare$  The street address. (25 Pa.C.S. § 1402(b)(2)).
- Political party of each registered elector. (25 Pa.C.S. § 1402(b)(2); 4 Pa. Code § 183.11(b)(3)).
- ☑ Suitable space for insertion of the signature of the registered elector. (25 P.S. § 3050(a.3); 25 Pa.C.S. § 1402(b)(2)).
- ☑ Suitable space for insertion by the proper election official of the number and letter of the stub of the ballot issued to the registered elector or the registered elector's number in the order of admission to the voting systems. (25 P.S. § 3050(a.3); 25 Pa.C.S. § 1402(b)(2)).
- ☑ Suitable space for insertion of the initials of the election official who enters the record of voting in the district register. (25 P.S. § 3050(a.3); 25 Pa.C.S. § 1402(b)(2)).
- ☑ Indication of whether the elector needs assistance to vote and, if so, the nature of the disability. (25 Pa.C.S. § 1402(b)(2)).

- $\blacksquare$  The date of birth of the registrant. (4 Pa. Code § 183.11(b)(4)).
- $\blacksquare$  The SURE registration number of the registrant. (4 Pa. Code § 183.11(b)(5)).
- An elector's affirmation appears above each signature section and contains the verbiage "I hereby certify that I am qualified to vote in this election." (25 P.S. § 3043).
- An indication of whether the registrant's status is active or inactive. (25 Pa.C.S. § 1901(c); 4 Pa. Code § 183.11(b)(6)).

### Flags Required by the SURE System

- For voters who are "Inactive," affirmation is required. (25 Pa.C.S. § 1901(c) and (d)(3); 4 Pa. Code § 183.11).
- "ID Required" Indication of whether the voter needs to present voter identification. An elector who appears to vote in an election district for the first time must present valid voter identification. (25 P.S. § 3050(a)).
- "Absentee Ballot" If an elector who voted an absentee ballot is in the municipality on Election Day, he or she must vote in the precinct, and the absentee ballot is voided. (25 P.S. § 3146.6(b)).
- ☑ "Must vote in person"- Indication of whether the voter needs to present voter identification if the elector votes for the first time by mail. (Federal: 42 U.S.C. § 15483(b)).

## Attachment B

| Test Case Identifier: BridgePoint v                                               | 1600 Analysis                                                                                  |
|-----------------------------------------------------------------------------------|------------------------------------------------------------------------------------------------|
| Functional                                                                        | BridgePoint software imports the GEMS database, loads                                          |
| Requirements:                                                                     | the election files for the ExpressPoll 5000, and imports audit logs from the ExpressPoll 5000. |
| Test Objective:                                                                   |                                                                                                |
| •                                                                                 | ing points of the BridgePoint software and the ExpressPoll                                     |
|                                                                                   | ns as excepted and does not adversely affect operation of the                                  |
| ExpressPoll 5000.                                                                 |                                                                                                |
|                                                                                   |                                                                                                |
| Test Configuration:                                                               |                                                                                                |
| The BridgePoint software will be loa                                              | aded on a laptop/PC.                                                                           |
| Test Method:                                                                      | <u>^</u>                                                                                       |
| The method for testing these require                                              | ements is defined below:                                                                       |
| The test steps that will be followed t                                            | to evaluate the BridgePoint software generally will be:                                        |
| • Verify the version of the soft                                                  | tware                                                                                          |
| • Import election files from the                                                  | e GEMS server                                                                                  |
| • Program the election compac                                                     | ct flash for the ExpressPoll 5000                                                              |
| • Verify the ExpressPoll 5000                                                     | is able to function as designed                                                                |
| • Verify audit log retrieval                                                      |                                                                                                |
| • Evaluate other features and f                                                   | functions within the application                                                               |
| <b>Criteria for Evaluation of the Test</b><br>The BridgePoint software is able to | t <b>Results:</b><br>import the election files, program the election onto a                    |
| compact flash that can be read by the                                             | 1 0                                                                                            |
| <b>Comments:</b> All functionality tested                                         |                                                                                                |
| 0                                                                                 | tains additional functionality to network ExpressPoll units                                    |
| for real time updates. This function                                              | ality was not tested.                                                                          |
| Tester Approval:On Fi                                                             | ile Date: <u>On File</u>                                                                       |
| Test Witness:On F                                                                 | <u>"ile</u>                                                                                    |

Attachment C

|                                       |                                                                                                    |                                                                                | ZROSTER V. 2.7.12.4 AND CARDWRITER 1.1.4                                                                                  |  |
|---------------------------------------|----------------------------------------------------------------------------------------------------|--------------------------------------------------------------------------------|----------------------------------------------------------------------------------------------------|--|
|                                       | r: Cardwriter Functional Ve                                                                                                    |                                                                                |                                                                                                    |  |
| Functional Requ                       | uirements:                                                                                                    | The Express Poll 5000 card writing functionality must be able to program voter |                                                                                                    |  |
|                                       |                                                                                                    |                                                                                | s card media with the proper keys to allow for ballot styles based on                                                     |  |
|                                       |                                                                                                    |                                                                                | raphical subdivisions to properly be retrieved and presented to a voter in a                                              |  |
|                                       |                                                                                                    |                                                                                | ral Election                                                                                                    |  |
| 0                                     | o determine if the card v                                                                                                    |                                                                                | Test Configuration: Precinct tabulation device configured as described                                                    |  |
|                                       | Express Poll 5000 can prop                                                                                                    |                                                                                | for normal election day operation by Pennsylvania procedures and/or the                                                   |  |
| write smart cards to                  | r voter access for one time u                                                                                                    | se.                                                                            | device manufacturer. A TSx unit will be loaded with all precincts from the "Pennsylvania Certification General Election." |  |
| Tost Fauinmonte                       |                                                                                                    | Ever                                                                           | ess Poll 5000, 10 voter access cards, TSx units                                                                           |  |
| Test Equipment:<br>Special Procedural | Dequinementa                                                                                                    | None                                                                           |                                                                                                    |  |
| Assumptions:                          | Requirements:                                                                                                    | None                                                                           |                                                                                                    |  |
|                                       |                                                                                                    | None                                                                           | Description                                                                                                    |  |
| Step 1000                             |                                                                                                    |                                                                                | Description                                                                                                    |  |
| 1000                                  | From the Express Poll unit en                                                                                                    | code tw                                                                        | vo voter access cards for each precinct in the General Election.                                                          |  |
|                                       | I                                                                                                    |                                                                                | I                                                                                                    |  |
|                                       |                                                                                                    |                                                                                |                                                                                                    |  |
|                                       | <i>Expected:</i> The voter access ca                                                                                                    | rds can                                                                        | be programmed.                                                                                                    |  |
|                                       | Actual: The voter access cards                                                                                                    | - woro i                                                                       | regrammed                                                                                                    |  |
|                                       | Actual. The voter access cards                                                                                                    | s were j                                                                       | programmed.                                                                                                    |  |
|                                       |                                                                                                    |                                                                                |                                                                                                    |  |
| 1010                                  |                                                                                                    |                                                                                |                                                                                                    |  |
| 1010                                  | Insert the first Precinct 1 voter                                                                                                    | r access                                                                       | s card into the TSx.                                                                                                    |  |
|                                       |                                                                                                    |                                                                                |                                                                                                    |  |
|                                       | Expected: The TSx accepts the voter access card and displays the ballot style of Precinct 1.                                               |                                                                                |                                                                                                    |  |
|                                       | Actual: The TSx accepted the voter access card and displayed the ballot style of Precinct 1.                                               |                                                                                |                                                                                                    |  |
|                                       | The row decepted the                                                                                                    | voter u                                                                        | ecciss card and displayed the barlot style of Freeholt 1.                                                                 |  |
|                                       |                                                                                                    |                                                                                |                                                                                                    |  |
| 1020                                  | Use the designated method to                                                                                                    | duan                                                                           | as the through the hellet. Observe the contacts and condidates for Dresingt 1 hellet                                      |  |
|                                       | Use the designated method to advance the through the ballot. Observe the contests and candidates for Precinct 1 ballot style are displayed |                                                                                |                                                                                                    |  |
|                                       |                                                                                                    |                                                                                |                                                                                                    |  |
|                                       | Expected: All contests and candidates are accurately displayed.                                                                            |                                                                                |                                                                                                    |  |
|                                       |                                                                                                    |                                                                                |                                                                                                    |  |
|                                       | Actual: All contests and candi                                                                                                    | dates w                                                                        | vere accurately displayed                                                                                                 |  |
|                                       |                                                                                                    |                                                                                |                                                                                                    |  |
|                                       |                                                                                                    |                                                                                |                                                                                                    |  |
| 1030                                  |                                                                                                    |                                                                                |                                                                                                    |  |
|                                       | Use the designated method to                                                                                                    | naviga                                                                         | te to the first contest and select the first candidate.                                                                   |  |
|                                       | Expected: The TSx navigates                                                                                                    | to the f                                                                       | irst contest and the selection for the first candidate is input.                                                          |  |
|                                       |                                                                                                    | .1 . 6                                                                         |                                                                                                    |  |
|                                       | Actual: The TSx navigated to                                                                                                    | the firs                                                                       | t contest and the selection for the first candidate was input.                                                            |  |
|                                       |                                                                                                    |                                                                                |                                                                                                    |  |
| 1040                                  |                                                                                                    |                                                                                |                                                                                                    |  |
|                                       |                                                                                                    |                                                                                | ce the "Ballot Review." Observe the "Ballot Review" to see if the above selections                                        |  |
|                                       | are indicated. Use the designation                                                                                                    | ated me                                                                        | thod to cast the voted selections.                                                                                        |  |
|                                       |                                                                                                    |                                                                                |                                                                                                    |  |
|                                       | Expected: The precinct tabu                                                                                                    | lation                                                                         | device advances to the "Ballot Review" screen and after review, the ballot is cast                                        |  |
|                                       | successfully.                                                                                                    |                                                                                |                                                                                                    |  |
|                                       | Actual. The precipat tabulation                                                                                                    | n devie                                                                        | e advanced to the "Ballot Review" screen and the ballot was successfully cast.                                            |  |
|                                       | Acialia. The precinct labulatio                                                                                                    |                                                                                | e advanced to the Danot Review Screen and the Danot was successionly Cast.                                                |  |

| 1050 | Remove the ejected voter access card or use the designated method to remove the used voter access card. Reinsert the used voter access card.                                                |
|------|----------------------------------------------------------------------------------------------------|
|      | <i>Expected</i> : The TSx should give an indication that the voter access card has been used.                                                                                               |
|      | Actual: The TSx gave an indication that the voter access card had been used.                                                                                                    |
| 1060 | Insert the second Precinct 1 voter access card into the TSx.                                                                                                    |
|      | <i>Expected:</i> The TSx accepts the voter access card and displays the ballot style of Precinct 1.                                                                                         |
|      | Actual: The TSx accepted the voter access card and displayed the ballot style of Precinct 1.                                                                                                |
| 1070 | Select the first candidate in every "1 of 1" race, the first N in every "N of M" race, and "Yes" for every Referendum race.                                                                 |
|      | <i>Expected:</i> Every candidate can be input as described.                                                                                                    |
|      | Actual: Every candidate was input as described.                                                                                                    |
| 1080 |                                                                                                    |
| 1000 | Use the designated method to advance the "Ballot Review." Observe the "Ballot Review" to see if the above selections are indicated. Use the designated method to cast the voted selections. |
|      | <i>Expected:</i> The precinct tabulation device advances to the "Ballot Review" screen and after review, the ballot is cast successfully.                                                   |
|      | Actual: The precinct tabulation device advanced to the "Ballot Review" screen and the ballot was cast successfully.                                                                         |
| 1090 | Repeat steps 1010- 1080 excluding step 1050 for each precinct.                                                                                                    |
|      | Expected:       Repeat 1010x         Repeat 1020x          Repeat 1030x          Repeat 1060x          Repeat 1070x          Repeat 1080                                                    |
|      | Actual: All steps were run successfully.                                                                                                    |
| 1080 | Close the polls and print the closed polls report tape.                                                                                                    |
|      | <i>Expected:</i> The polls closed and a report is printed.                                                                                                    |
|      | Actual: The polls were closed and a report was printed.                                                                                                    |
|      |                                                                                                    |

| 1090                 | Review the closed polls report to ensure all selections input above are recorded and reported correctly.      |
|----------------------|----------------------------------------------------------------------------------------------------|
|                      | <i>Expected:</i> The closed polls report presents the accumulated totals for the selections input above.      |
|                      | <i>Actual:</i> The closed polls report presented the accumulated totals for the selections input above.       |
| Criteria for Evalu   | ation of the Test Results: The intended selections input above are recorded, stored, and reported as input by |
| the tester. The vote | r access cards are accepted and display the proper ballot style and cannot be reused.                         |

| EXP                  | RESSPOLL 5000 WIT                                                                                                    | TH EZ        | <b>ZROSTER V. 2.7.12.4 AND CARDWRITER 1.1.4</b>                                                                       |  |  |
|----------------------|----------------------------------------------------------------------------------------------------|--------------|----------------------------------------------------------------------------------------------------|--|--|
| Test Case Identifie  | r: Cardwriter Functional Ve                                                                                               | erificati    | on (Closed Primary Election)                                                                                          |  |  |
| Functional Requ      | uirements:                                                                                                    |              | The Express Poll 5000 card writing functionality must be able to program voter                                        |  |  |
|                      |                                                                                                    |              | s card media with the proper keys to allow for ballot styles based on                                                 |  |  |
|                      |                                                                                                    |              | raphical subdivisions and party affiliation to properly be retrieved and                                              |  |  |
|                      |                                                                                                    |              | nted to a voter in a Closed Primary Election                                                                          |  |  |
| 0                    | o determine if the card v                                                                                                 |              | Test Configuration: Precinct tabulation device configured as described                                                |  |  |
|                      | Express Poll 5000 can pro                                                                                                 |              | for normal election day operation by Pennsylvania procedures and/or the                                               |  |  |
| write smart cards to | r voter access for one time u                                                                                             | ise.         | device manufacturer. A TSx unit will be loaded with all precincts and                                                 |  |  |
| T                    |                                                                                                    | E            | parties from the "Pennsylvania Certification Closed Primary Election."                                                |  |  |
| Test Equipment:      | D                                                                                                    |              | ess Poll 5000, 10 voter access cards, TSx units                                                                       |  |  |
| Special Procedural   | Requirements:                                                                                                    | None<br>None |                                                                                                    |  |  |
| Assumptions:         |                                                                                                    | None         |                                                                                                    |  |  |
| Step 1000            |                                                                                                    |              | Description                                                                                                    |  |  |
| 1000                 | From the Express Poll unit encode one voter access cards for each party and each precinct in the Closed Primary Election. |              |                                                                                                    |  |  |
|                      | <i>Expected:</i> The voter access ca                                                                                      | ards can     | be programmed.                                                                                                    |  |  |
|                      | Actual: The voter access card                                                                                             | s were j     | programmed.                                                                                                    |  |  |
|                      |                                                                                                    |              |                                                                                                    |  |  |
|                      |                                                                                                    |              |                                                                                                    |  |  |
| 1010                 | In sout the Dense south souther a                                                                                         |              | nd fan Darain at 1 inte da TCa                                                                                        |  |  |
|                      | Insert the Democratic voter ad                                                                                            | ccess ca     | rd for Precinct 1 into the TSx.                                                                                       |  |  |
|                      | <i>Expected:</i> The TSx accepts the voter access card and displays the ballot style for Democratic party for Precinct 1. |              |                                                                                                    |  |  |
|                      | Actual: The TSx accepted the voter access card and displayed the ballot style for Democratic party for Precinct 1.        |              |                                                                                                    |  |  |
|                      |                                                                                                    |              |                                                                                                    |  |  |
| 1020                 |                                                                                                    |              |                                                                                                    |  |  |
|                      | Use the designated method to<br>for Precinct 1 ballot style are                                                           |              | ce the through the ballot. Observe the contests and candidates for Democratic party ed                                |  |  |
|                      | Expected: All contests and candidates are accurately displayed.                                                           |              |                                                                                                    |  |  |
|                      |                                                                                                    |              |                                                                                                    |  |  |
|                      | Actual: All contests and candidates were accurately displayed.                                                            |              |                                                                                                    |  |  |
|                      |                                                                                                    |              |                                                                                                    |  |  |
| 1030                 |                                                                                                    |              |                                                                                                    |  |  |
|                      | Use the designated method to                                                                                              | naviga       | te to the first contest and select the first candidate.                                                               |  |  |
|                      | Expected: The TSx navigates                                                                                               | to the f     | irst contest and the selection for the first candidate is input.                                                      |  |  |
|                      | Actual: The TSx pavigated to                                                                                              | the firs     | t contest and the selection for the first candidate was input.                                                        |  |  |
|                      | nemui. The Tox nuvigated to                                                                                               |              | e contest and the selection for the first candidate was input.                                                        |  |  |
| 1040                 |                                                                                                    |              |                                                                                                    |  |  |
|                      |                                                                                                    |              | ce the "Ballot Review." Observe the "Ballot Review" to see if the above selections thod to cast the voted selections. |  |  |
|                      | Expected: The precipit table                                                                                              | ilation 4    | device advances to the "Ballot Review" screen and after review, the ballot is cast                                    |  |  |
|                      | successfully.                                                                                                    |              |                                                                                                    |  |  |
|                      | Actual: The precinct tabulation                                                                                           | on devic     | e advanced to the "Ballot Review" screen and the ballot was cast successfully.                                        |  |  |

| Remove the ejected voter access card or use the designated method to remove the used voter access card. Reinsert the used voter access card.                                                |
|----------------------------------------------------------------------------------------------------|
| Expected: The TSx should give an indication that the voter access card has been used.                                                                                                    |
| Actual: The TSx gave an indication that the voter access card had been used.                                                                                                    |
| Insert the Republican voter access card for Precinct 1 voter access card into the TSx.                                                                                                    |
| Expected: The TSx accepts the voter access card and displays the ballot style of Precinct 1.                                                                                                |
| Actual: The TSx accepted the voter access card and displayed the ballot style of Precinct 1.                                                                                                |
| Select the first candidate in every "1 of 1" race, the first N in every "N of M" race, and "Yes" for every Referendum race.                                                                 |
| <i>Expected:</i> Every candidate can be input as described.                                                                                                    |
|                                                                                                    |
| Actual: Every candidate was input as described.                                                                                                    |
| Use the designated method to advance the "Ballot Review." Observe the "Ballot Review" to see if the above selections are indicated. Use the designated method to cast the voted selections. |
| <i>Expected:</i> The precinct tabulation device advances to the "Ballot Review" screen and after review, the ballot is cast successfully.                                                   |
| Actual: The precinct tabulation device advanced to the "Ballot Review" screen and the ballot was cast successfully.                                                                         |
| Repeat steps 1010- 1080 excluding step 1050 for each precinct.                                                                                                    |
| Expected:       Repeat 1010x         Repeat 1020x       Repeat 1030x         Repeat 1040x       Repeat 1060x         Repeat 1070x       Repeat 1080x                                        |
| Actual: All steps were run successfully.                                                                                                    |
| Close the polls and print the closed polls report tape.                                                                                                    |
| <i>Expected:</i> The polls closed and a report is printed.                                                                                                    |
| Actual: The polls were closed and a report is printed.                                                                                                    |
|                                                                                                    |

| 1090                 | Review the closed polls report to ensure all selections input above are recorded and reported correctly.                                                                                                    |
|----------------------|----------------------------------------------------------------------------------------------------|
|                      | <i>Expected:</i> The closed polls report presents the accumulated totals for the selections input above. <i>Actual:</i> The closed polls report presented the accumulated totals for the selections input above. |
|                      | Actual. The closed poils report presented the accumulated totals for the selections input above.                                                                                                    |
| Criteria for Evalua  | ation of the Test Results: The intended selections input above are recorded, stored, and reported as input by                                                                                                    |
| the tester. The vote | r access cards are accepted and display the proper ballot style and cannot be reused.                                                                                                    |

|                     |                                                                                                    |                                                                                                   | <b>LROSTER V. 2.7.12.4 AND CARDWRITER 1.1.5</b>                                                                       |  |
|---------------------|----------------------------------------------------------------------------------------------------|---------------------------------------------------------------------------------------------------|----------------------------------------------------------------------------------------------------|--|
| Test Case Identifie | r: Cardwriter Functional Ven                                                                        |                                                                                                   |                                                                                                    |  |
| Functional Requ     | uirements:                                                                                          | The Express Poll 5000 card writing functionality must be able to program voter                    |                                                                                                    |  |
|                     |                                                                                                    | access card media with the proper keys to allow for ballot styles based on                        |                                                                                                    |  |
|                     |                                                                                                    | geographical subdivisions to properly be retrieved and presented to a voter in a General Election |                                                                                                    |  |
| Test Objective: T   | o determine if the card w                                                                           |                                                                                                   | <b>Test Configuration:</b> Precinct tabulation device configured as described                                         |  |
| 0                   | Express Poll 5000 can prop                                                                          |                                                                                                   | for normal election day operation by Pennsylvania procedures and/or the                                               |  |
|                     | r voter access for one time us                                                                      |                                                                                                   | device manufacturer. A TSx unit will be loaded with all precincts from the                                            |  |
|                     |                                                                                                    |                                                                                                   | "Pennsylvania Certification General Election."                                                                        |  |
| Test Equipment:     |                                                                                                    | Expre                                                                                             | ess Poll 5000, 10 voter access cards, TSx units                                                                       |  |
| Special Procedural  | Requirements:                                                                                       | None                                                                                              |                                                                                                    |  |
| Assumptions:        |                                                                                                    | None                                                                                              |                                                                                                    |  |
| Step                |                                                                                                    |                                                                                                   | Description                                                                                                    |  |
| 1000                | Energy the Energy Dellarsite and                                                                    | 1                                                                                                 | e entre ande fan ee harre in die die Gemeenl Election                                                                 |  |
|                     | From the Express Poll unit end                                                                      | code tw                                                                                           | to voter access cards for each precinct in the General Election.                                                      |  |
|                     |                                                                                                    |                                                                                                   |                                                                                                    |  |
|                     | Expected: The voter access car                                                                      | rds can                                                                                           | be programmed.                                                                                                    |  |
|                     |                                                                                                    |                                                                                                   | ,                                                                                                    |  |
|                     | Actual: The voter access cards                                                                      | s were j                                                                                          | brogrammea.                                                                                                    |  |
|                     |                                                                                                    |                                                                                                   |                                                                                                    |  |
| 1010                |                                                                                                    |                                                                                                   |                                                                                                    |  |
|                     | Insert the first Precinct 1 voter                                                                   | access                                                                                            | card into the TSx.                                                                                                    |  |
|                     |                                                                                                    |                                                                                                   |                                                                                                    |  |
|                     | <i>Expected:</i> The TSx accepts the voter access card and displays the ballot style of Precinct 1. |                                                                                                   |                                                                                                    |  |
|                     | Actual: The TSx accepted the voter access card and displayed the ballot style of Precinct 1.        |                                                                                                   |                                                                                                    |  |
|                     | -                                                                                                   |                                                                                                   |                                                                                                    |  |
| 1020                |                                                                                                    |                                                                                                   |                                                                                                    |  |
| 1020                | Use the designated method to                                                                        | advan                                                                                             | ce the through the ballot. Observe the contests and candidates for Precinct 1 ballot                                  |  |
|                     | style are displayed                                                                                 |                                                                                                   |                                                                                                    |  |
|                     | <i>Expected:</i> All contests and candidates are accurately displayed.                              |                                                                                                   |                                                                                                    |  |
|                     | Experieu. The contests and candidates are accurately displayed.                                     |                                                                                                   |                                                                                                    |  |
|                     | 4                                                                                                   |                                                                                                   |                                                                                                    |  |
|                     | Actual: All contests and candid                                                                     | dates w                                                                                           | ere accurately displayed.                                                                                             |  |
|                     |                                                                                                    |                                                                                                   |                                                                                                    |  |
| 1030                |                                                                                                    |                                                                                                   |                                                                                                    |  |
|                     | Use the designated method to                                                                        | navigat                                                                                           | te to the first contest and select the first candidate.                                                               |  |
|                     | Expected: The TSx navigates                                                                         | to the f                                                                                          | irst contest and the selection for the first candidate is input.                                                      |  |
|                     |                                                                                                    | 41                                                                                                | the sentence and the selection for the first and idet are signed.                                                     |  |
|                     | Actual: The TSX havigated to                                                                        | the firs                                                                                          | t contest and the selection for the first candidate was input.                                                        |  |
|                     |                                                                                                    |                                                                                                   |                                                                                                    |  |
| 1040                | <b>TT</b> . <b>1 1 1</b> . <b>1</b> . <b>1</b> . <b>1</b> .                                         | 1                                                                                                 |                                                                                                    |  |
|                     |                                                                                                    |                                                                                                   | ce the "Ballot Review." Observe the "Ballot Review" to see if the above selections thod to cast the voted selections. |  |
|                     | are mulcaled. Use the designa                                                                       | acu me                                                                                            |                                                                                                    |  |
|                     |                                                                                                    |                                                                                                   |                                                                                                    |  |
|                     |                                                                                                    | lation of                                                                                         | device advances to the "Ballot Review" screen and after review, the ballot is cast                                    |  |
|                     | successfully.                                                                                       |                                                                                                   |                                                                                                    |  |
|                     | Actual: The precinct tabulation                                                                     | n devic                                                                                           | e advanced to the "Ballot Review" screen and the ballot was cast successfully.                                        |  |
|                     |                                                                                                    |                                                                                                   |                                                                                                    |  |

| Remove the ejected voter access card or use the designated method to remove the used voter access card. Reinsert the used voter access card.                                                |
|----------------------------------------------------------------------------------------------------|
| Expected: The TSx should give an indication that the voter access card has been used.                                                                                                    |
| Actual: The TSx gave an indication that the voter access card had been used.                                                                                                    |
| Insert the second Precinct 1 voter access card into the TSx.                                                                                                    |
| Expected: The TSx accepts the voter access card and displays the ballot style of Precinct 1.                                                                                                |
| Actual: The TSx accepted the voter access card and displayed the ballot style of Precinct 1.                                                                                                |
| Select the first candidate in every "1 of 1" race, the first N in every "N of M" race, and "Yes" for every Referendum race.                                                                 |
|                                                                                                    |
| <i>Expected:</i> Every candidate can be input as described.                                                                                                    |
| Actual: Every candidate was input as described.                                                                                                    |
| Use the designated method to advance the "Ballot Review." Observe the "Ballot Review" to see if the above selections are indicated. Use the designated method to cast the voted selections. |
| <i>Expected:</i> The precinct tabulation device advances to the "Ballot Review" screen and after review, the ballot is cast successfully.                                                   |
| Actual: The precinct tabulation device advanced to the "Ballot Review" screen and the ballot was cast successfully.                                                                         |
| Repeat steps 1010- 1080 excluding step 1050 for each precinct.                                                                                                    |
| Expected:       Repeat 1010x         Repeat 1020x       Repeat 1030x         Repeat 1040x       Repeat 1060x         Repeat 1070x       Repeat 1080x                                        |
| Actual: The steps were run successfully.                                                                                                    |
| Close the polls and print the closed polls report tape.                                                                                                    |
| <i>Expected:</i> The polls closed and a report is printed.                                                                                                    |
| Actual: The polls were closed and a report was printed.                                                                                                    |
|                                                                                                    |

| 1090 | Review the closed polls report to ensure all selections input above are recorded and reported correctly.                                                                                                    |
|------|----------------------------------------------------------------------------------------------------|
|      | <i>Expected:</i> The closed polls report presents the accumulated totals for the selections input above. <i>Actual:</i> The closed polls report presented the accumulated totals for the selections input above. |
|      | ation of the Test Results: The intended selections input above are recorded, stored, and reported as input by r access cards are accepted and display the proper ballot style and cannot be reused.              |

| EXP                                | RESSPOLL 5000 WIT                                                                                                    | TH EZ     | <b>ZROSTER V. 2.7.12.4 AND CARDWRITER 1.1.5</b>                                                                       |  |  |
|------------------------------------|----------------------------------------------------------------------------------------------------|-----------|----------------------------------------------------------------------------------------------------|--|--|
| Test Case Identifie                | r: Cardwriter Functional Ve                                                                                                    | erificati | ion (Closed Primary Election)                                                                                         |  |  |
| Functional Requ                    | uirements:                                                                                                    |           | The Express Poll 5000 card writing functionality must be able to program voter                                        |  |  |
|                                    |                                                                                                    |           | s card media with the proper keys to allow for ballot styles based on                                                 |  |  |
|                                    |                                                                                                    |           | raphical subdivisions and party affiliation to properly be retrieved and                                              |  |  |
|                                    |                                                                                                    |           | nted to a voter in a Closed Primary Election                                                                          |  |  |
| 0                                  | o determine if the card v                                                                                                    |           | Test Configuration: Precinct tabulation device configured as described                                                |  |  |
|                                    | Express Poll 5000 can pro                                                                                                    |           | for normal election day operation by Pennsylvania procedures and/or the                                               |  |  |
| write smart cards to               | r voter access for one time u                                                                                                    | ise.      | device manufacturer. A TSx unit will be loaded with all precincts and                                                 |  |  |
| Test Fourier and                   |                                                                                                    | Euge      | parties from the "Pennsylvania Certification Closed Primary Election."                                                |  |  |
| Test Equipment:                    | De antinome antas                                                                                                    | None      | ess Poll 5000, 10 voter access cards, TSx units                                                                       |  |  |
| Special Procedural<br>Assumptions: | Requirements:                                                                                                    | None      |                                                                                                    |  |  |
| Step                               |                                                                                                    | None      | Description                                                                                                    |  |  |
| 1000                               |                                                                                                    |           | Description                                                                                                    |  |  |
| 1000                               | From the Express Poll unit en                                                                                                    | code or   | ne voter access cards for each party and each precinct in the Closed Primary Election.                                |  |  |
|                                    | <i>Expected:</i> The voter access ca                                                                                                    | ards can  | be programmed.                                                                                                    |  |  |
|                                    | Actual: The voter access card                                                                                                    | s were    | programmed.                                                                                                    |  |  |
|                                    |                                                                                                    |           |                                                                                                    |  |  |
|                                    |                                                                                                    |           |                                                                                                    |  |  |
| 1010                               |                                                                                                    |           |                                                                                                    |  |  |
|                                    | Insert the Democratic voter ad                                                                                                    | ccess ca  | rd for Precinct 1 into the TSx.                                                                                       |  |  |
|                                    | <i>Expected:</i> The TSx accepts the voter access card and displays the ballot style for Democratic party for Precinct 1.                                       |           |                                                                                                    |  |  |
|                                    | Actual: The TSx accepted the voter access card and displayed the ballot style for Democratic party for Precinct 1.                                              |           |                                                                                                    |  |  |
|                                    | The fox accepted the voter access card and displayed the barlot style for Democratic party for Fitchhet I.                                                      |           |                                                                                                    |  |  |
|                                    |                                                                                                    |           |                                                                                                    |  |  |
| 1020                               | Use the designated method to                                                                                                    | advan     | as the through the hellot. Observe the contests and condidetes for Democratic party                                   |  |  |
|                                    | Use the designated method to advance the through the ballot. Observe the contests and candidates for Democratic party for Precinct 1 ballot style are displayed |           |                                                                                                    |  |  |
|                                    | <i>Expected:</i> All contests and candidates are accurately displayed.                                                                                          |           |                                                                                                    |  |  |
|                                    | Experient. The contests and candidates are accurately displayed.                                                                                                |           |                                                                                                    |  |  |
|                                    | Actual: All contests and candidates were accurately displayed.                                                                                                  |           |                                                                                                    |  |  |
|                                    | Actual. All contests and cand                                                                                                    | iuales v  | the accuratery displayed.                                                                                             |  |  |
|                                    |                                                                                                    |           |                                                                                                    |  |  |
| 1030                               |                                                                                                    |           |                                                                                                    |  |  |
|                                    | Use the designated method to                                                                                                    | navıga    | te to the first contest and select the first candidate.                                                               |  |  |
|                                    | Expected: The TSx navigates                                                                                                    | to the f  | irst contest and the selection for the first candidate is input.                                                      |  |  |
|                                    | Actual: The TSx navigated to                                                                                                    | the firs  | t contest and the selection for the first candidate was input.                                                        |  |  |
|                                    | C                                                                                                    |           |                                                                                                    |  |  |
| 1040                               |                                                                                                    |           |                                                                                                    |  |  |
| 2010                               |                                                                                                    |           | ce the "Ballot Review." Observe the "Ballot Review" to see if the above selections thod to cast the voted selections. |  |  |
|                                    | Fracted. The precinct tab                                                                                                    | ilation   | device advances to the "Ballot Review" screen and after review, the ballot is cast                                    |  |  |
|                                    | successfully.                                                                                                    | 141011    | active advances to the Danot Review Scient and after review, the Danot is east                                        |  |  |
|                                    | Actual: The precinct tabulation                                                                                                    | on devic  | e advanced to the "Ballot Review" screen and the ballot was cast successfully.                                        |  |  |

| 1050 | Remove the ejected voter access card or use the designated method to remove the used voter access card. Reinsert the used voter access card.                                                          |
|------|----------------------------------------------------------------------------------------------------|
|      | <i>Expected:</i> The TSx should give an indication that the voter access card has been used.                                                                                                    |
|      | Actual: The TSx gave an indication that the voter access card had been used.                                                                                                    |
| 1060 | Insert the Republican voter access card for Precinct 1 voter access card into the TSx.                                                                                                    |
|      | Expected: The TSx accepts the voter access card and displays the ballot style of Precinct 1.                                                                                                    |
|      | Actual: The TSx accepted the voter access card and displayed the ballot style of Precinct 1.                                                                                                    |
| 1070 | Select the first candidate in every "1 of 1" race, the first N in every "N of M" race, and "Yes" for every Referendum race.                                                                           |
|      | <i>Expected:</i> Every candidate can be input as described.                                                                                                    |
|      |                                                                                                    |
|      | Actual: Every candidate was input as described.                                                                                                    |
| 1080 | Use the designated method to advance the "Ballot Review." Observe the "Ballot Review" to see if the above selections are indicated. Use the designated method to cast the voted selections.           |
|      | <i>Expected:</i> The precinct tabulation device advances to the "Ballot Review" screen and after review, the ballot is cast successfully.                                                             |
|      | Actual: The precinct tabulation device advanced to the "Ballot Review" screen and the ballot was cast successfully.                                                                                   |
| 1090 | Repeat steps 1010- 1080 excluding step 1050 for each precinct.                                                                                                    |
|      | Expected:       Repeat 1010x_         Repeat 1020x_       Repeat 1030x_         Repeat 1040x_       Repeat 1060x_         Repeat 1070x_       Repeat 1070x_         Repeat 1080x_       Repeat 1080x_ |
|      | Actual: The steps were run successfully.                                                                                                    |
| 1080 | Close the polls and print the closed polls report tape.                                                                                                    |
|      | <i>Expected:</i> The polls closed and a report is printed.                                                                                                    |
|      | Actual: The polls were closed and a report was printed.                                                                                                    |
|      |                                                                                                    |

| 1090                                                                                                    | Review the closed polls report to ensure all selections input above are recorded and reported correctly.                                                                                                    |  |
|----------------------------------------------------------------------------------------------------|----------------------------------------------------------------------------------------------------|--|
|                                                                                                    | <i>Expected:</i> The closed polls report presents the accumulated totals for the selections input above. <i>Actual:</i> The closed polls report presented the accumulated totals for the selections input above. |  |
|                                                                                                    | The selections input above.                                                                                                    |  |
| Criteria for Evaluation of the Test Results: The intended selections input above are recorded, stored, and reported as input by |                                                                                                    |  |
| the tester. The voter access cards are accepted and display the proper ballot style and cannot be reused.                       |                                                                                                    |  |

|                     |                                       |           | <b>CROSTER V. 2.7.12.4 AND CARDWRITER 1.1.6</b>                                          |
|---------------------|---------------------------------------|-----------|------------------------------------------------------------------------------------------|
| Test Case Identifie | r: Cardwriter Functional Ver          |           |                                                                                          |
| Functional Requ     | uirements:                            |           | Express Poll 5000 card writing functionality must be able to program voter               |
|                     |                                       |           | s card media with the proper keys to allow for ballot styles based on                    |
|                     |                                       |           | aphical subdivisions to properly be retrieved and presented to a voter in a ral Election |
| Test Objective: T   | o determine if the card w             |           | <b>Test Configuration:</b> Precinct tabulation device configured as described            |
| 0                   | Express Poll 5000 can prop            |           | for normal election day operation by Pennsylvania procedures and/or the                  |
|                     | r voter access for one time us        |           | device manufacturer. A TSx unit will be loaded with all precincts from the               |
|                     |                                       |           | "Pennsylvania Certification General Election."                                           |
| Test Equipment:     |                                       | Expre     | ss Poll 5000, 10 voter access cards, TSx units                                           |
| Special Procedural  | Requirements:                         | None      |                                                                                          |
| Assumptions:        |                                       | None      |                                                                                          |
| Step                |                                       |           | Description                                                                              |
| 1000                | Energy the Energy Dellars't energy    |           |                                                                                          |
|                     | From the Express Poll unit end        | code two  | o voter access cards for each precinct in the General Election.                          |
|                     |                                       |           |                                                                                          |
|                     | Expected: The voter access can        | rds can   | be programmed.                                                                           |
|                     |                                       |           |                                                                                          |
|                     | Actual: The voter access card         | was pro   | grammed.                                                                                 |
|                     |                                       |           |                                                                                          |
| 1010                |                                       |           |                                                                                          |
|                     | Insert the first Precinct 1 voter     | access    | card into the TSx.                                                                       |
|                     |                                       |           |                                                                                          |
|                     | <i>Expected:</i> The TSx accepts th   | e voter   | access card and displays the ballot style of Precinct 1.                                 |
|                     | Actual: The TSx accepts the ve        | oter acc  | cess card and displayed the ballot style of Precinct 1.                                  |
|                     |                                       |           |                                                                                          |
| 1020                |                                       |           |                                                                                          |
| 1020                | Use the designated method to          | advanc    | the through the ballot. Observe the contests and candidates for Precinct 1 ballot        |
|                     | style are displayed                   |           | -                                                                                        |
|                     | <i>Expected:</i> All contests and car | ndidate   | s are accurately displayed                                                               |
|                     | Expected. The contests and ca         | indidute  | s de decardery displayed.                                                                |
|                     | 4 . 7 . 11                            |           |                                                                                          |
|                     | Actual: All contests and candid       | dates w   | ere accurately displayed.                                                                |
|                     |                                       |           |                                                                                          |
| 1030                |                                       |           |                                                                                          |
|                     | Use the designated method to          | navigat   | e to the first contest and select the first candidate.                                   |
|                     | Expected: The TSx navigates t         | the fi    | rst contest and the selection for the first candidate is input.                          |
|                     |                                       | 1 6       |                                                                                          |
|                     | Actual: The TSx navigated to f        | the first | t contest and the selection for the first candidate was input.                           |
|                     |                                       |           |                                                                                          |
| 1040                |                                       |           |                                                                                          |
|                     |                                       |           | the the "Ballot Review." Observe the "Ballot Review" to see if the above selections      |
|                     | are indicated. Use the designa        | tea met   | thod to cast the voted selections.                                                       |
|                     |                                       |           |                                                                                          |
|                     |                                       | lation d  | levice advances to the "Ballot Review" screen and after review, the ballot is cast       |
|                     | successfully.                         |           |                                                                                          |
|                     | Actual: The precinct tabulation       | n device  | e advanced to the "Ballot Review" screen and the ballot was cast successfully.           |
|                     |                                       |           |                                                                                          |

| 1050 | Remove the ejected voter access card or use the designated method to remove the used voter access card. Reinsert the used voter access card.                                                |
|------|----------------------------------------------------------------------------------------------------|
|      | <i>Expected:</i> The TSx should give an indication that the voter access card has been used.                                                                                                |
|      | Actual: The TSx gave an indication that the voter access card had been used.                                                                                                    |
| 1060 | Insert the second Precinct 1 voter access card into the TSx.                                                                                                    |
|      | Expected: The TSx accepts the voter access card and displays the ballot style of Precinct 1.                                                                                                |
|      | Actual: The TSx accepted the voter access card and displayed the ballot style of Precinct 1.                                                                                                |
| 1070 | Select the first candidate in every "1 of 1" race, the first N in every "N of M" race, and "Yes" for every Referendum race.                                                                 |
|      |                                                                                                    |
|      | <i>Expected:</i> Every candidate can be input as described.                                                                                                    |
|      | Actual: Every candidate was input as described.                                                                                                    |
| 1080 | Use the designated method to advance the "Ballot Review." Observe the "Ballot Review" to see if the above selections are indicated. Use the designated method to cast the voted selections. |
|      | <i>Expected:</i> The precinct tabulation device advances to the "Ballot Review" screen and after review, the ballot is cast successfully.                                                   |
|      | Actual: The precinct tabulation device advanced to the "Ballot Review" screen and the ballot was cast successfully.                                                                         |
| 1090 | Repeat steps 1010- 1080 excluding step 1050 for each precinct.                                                                                                    |
|      | Expected:       Repeat 1010x         Repeat 1020x       Repeat 1030x         Repeat 1040x       Repeat 1060x         Repeat 1070x       Repeat 1080x                                        |
|      | Actual: The steps were run successfully.                                                                                                    |
| 1080 | Close the polls and print the closed polls report tape.                                                                                                    |
|      | Expected: The polls closed and a report is printed. Actual: The polls were closed and a report was printed.                                                                                 |
|      |                                                                                                    |

| 1090                                                                                                    | Review the closed polls report to ensure all selections input above are recorded and reported correctly. |  |
|----------------------------------------------------------------------------------------------------|----------------------------------------------------------------------------------------------------|--|
|                                                                                                    | <i>Expected:</i> The closed polls report presents the accumulated totals for the selections input above. |  |
|                                                                                                    | Actual: The closed polls report represented the accumulated totals for the selections input above.       |  |
| <b>Criteria for Evaluation of the Test Results:</b> The intended selections input above are recorded, stored, and reported as input by the tester. The voter access cards are accepted and display the proper ballot style and cannot be reused. |                                                                                                    |  |

| EXP                  | RESSPOLL 5000 WIT                                | TH EZ      | <b>ZROSTER V. 2.7.12.4 AND CARDWRITER 1.1.6</b>                                                                       |
|----------------------|--------------------------------------------------|------------|----------------------------------------------------------------------------------------------------|
| Test Case Identifie  | r: Cardwriter Functional Ve                      | erificati  | on (Closed Primary Election)                                                                                          |
| Functional Requ      | uirements:                                       |            | Express Poll 5000 card writing functionality must be able to program voter                                            |
|                      |                                                  |            | s card media with the proper keys to allow for ballot styles based on                                                 |
|                      |                                                  |            | aphical subdivisions and party affiliation to properly be retrieved and                                               |
|                      |                                                  |            | nted to a voter in a Closed Primary Election                                                                          |
| v                    | o determine if the card v                        |            | Test Configuration: Precinct tabulation device configured as described                                                |
|                      | Express Poll 5000 can pro                        |            | for normal election day operation by Pennsylvania procedures and/or the                                               |
| write smart cards fo | r voter access for one time u                    | ise.       | device manufacturer. A TSx unit will be loaded with all precincts and                                                 |
|                      |                                                  | _          | parties from the "Pennsylvania Certification Closed Primary Election."                                                |
| Test Equipment:      |                                                  |            | ess Poll 5000, 10 voter access cards, TSx units                                                                       |
| Special Procedural   | Requirements:                                    | None       |                                                                                                    |
| Assumptions:         |                                                  | None       |                                                                                                    |
| Step                 |                                                  |            | Description                                                                                                    |
| 1000                 | From the Express Poll unit en                    | code or    | ne voter access cards for each party and each precinct in the Closed Primary Election.                                |
|                      | Expected: The voter access ca                    | ards can   | be programmed.                                                                                                    |
|                      | Actual: The voter access card                    | s were j   | programmed.                                                                                                    |
|                      |                                                  |            |                                                                                                    |
| 1010                 |                                                  |            |                                                                                                    |
| 1010                 | Insert the Democratic voter ad                   | ccess ca   | rd for Precinct 1 into the TSx.                                                                                       |
|                      | Expected. The TSy eccents th                     | ha votar   | access card and displays the ballot style for Democratic party for Precinct 1.                                        |
|                      | <i>Expected</i> . The TSX accepts in             | lie votei  | access card and displays the banot style for Democratic party for Freemet 1.                                          |
|                      | Actual: The TSx accepted the                     | voter a    | ccess card and displayed the ballot style for Democratic party for Precinct 1.                                        |
|                      |                                                  |            |                                                                                                    |
| 1020                 |                                                  |            | ce the through the ballot. Observe the contests and candidates for Democratic party                                   |
|                      | for Precinct 1 ballot style are                  | displaye   | ea                                                                                                    |
|                      | <i>Expected:</i> All contests and ca             | andidate   | es are accurately displayed.                                                                                          |
|                      | Actual: All contests and cand                    | idates w   | vere accurately displayed.                                                                                            |
|                      |                                                  |            |                                                                                                    |
| 1030                 |                                                  |            |                                                                                                    |
|                      | Use the designated method to                     | navigat    | te to the first contest and select the first candidate.                                                               |
|                      | Expected: The TSx navigates                      | to the f   | irst contest and the selection for the first candidate is input.                                                      |
|                      | Actual: The TSx navigated to                     | the firs   | t contest and the selection for the first candidate was input.                                                        |
|                      |                                                  |            |                                                                                                    |
| 1040                 |                                                  |            |                                                                                                    |
|                      |                                                  |            | ce the "Ballot Review." Observe the "Ballot Review" to see if the above selections thod to cast the voted selections. |
|                      | <i>Expected:</i> The precinct tabu successfully. | ilation of | device advances to the "Ballot Review" screen and after review, the ballot is cast                                    |
|                      | · · · · · · · · · · · · · · · · · · ·            |            |                                                                                                    |
|                      | Actual: The precinct tabulation                  | n devic    | e advanced to the "Ballot Review" screen and the ballot was cast successfully.                                        |

| Remove the ejected voter access card or use the designated method to remove the used voter access card. Reinsert the used voter access card.                                                |
|----------------------------------------------------------------------------------------------------|
| Expected: The TSx should give an indication that the voter access card has been used.                                                                                                    |
| Actual: The TSx gave an indication that the voter access card had been used.                                                                                                    |
| Insert the Republican voter access card for Precinct 1 voter access card into the TSx.                                                                                                    |
| Expected: The TSx accepts the voter access card and displays the ballot style of Precinct 1.                                                                                                |
| Actual: The TSx accepted the voter access card and displayed the ballot style of Precinct 1.                                                                                                |
| Select the first candidate in every "1 of 1" race, the first N in every "N of M" race, and "Yes" for every Referendum race.                                                                 |
|                                                                                                    |
| <i>Expected:</i> Every candidate can be input as described.                                                                                                    |
| Actual: Every candidate was input as described.                                                                                                    |
| Use the designated method to advance the "Ballot Review." Observe the "Ballot Review" to see if the above selections are indicated. Use the designated method to cast the voted selections. |
| <i>Expected:</i> The precinct tabulation device advances to the "Ballot Review" screen and after review, the ballot is cast successfully.                                                   |
| Actual: The precinct tabulation device advanced to the "Ballot Review" screen and the ballot was cast successfully.                                                                         |
| Repeat steps 1010- 1080 excluding step 1050 for each precinct.                                                                                                    |
| Expected:       Repeat 1010x         Repeat 1020x       Repeat 1030x         Repeat 1040x       Repeat 1060x         Repeat 1070x       Repeat 1080x                                        |
| Actual: The steps were run successfully.                                                                                                    |
| Close the polls and print the closed polls report tape.                                                                                                    |
| <i>Expected:</i> The polls closed and a report is printed.                                                                                                    |
| Actual: The polls were closed and a report was printed.                                                                                                    |
|                                                                                                    |

| 1090                                                                                                    | Review the closed polls report to ensure all selections input above are recorded and reported correctly.                                                                                                    |  |
|----------------------------------------------------------------------------------------------------|----------------------------------------------------------------------------------------------------|--|
|                                                                                                    | <i>Expected:</i> The closed polls report presents the accumulated totals for the selections input above. <i>Actual:</i> The closed poll report presented the accumulated totals for the selections input above. |  |
|                                                                                                    |                                                                                                    |  |
| <b>Criteria for Evaluation of the Test Results:</b> The intended selections input above are recorded, stored, and reported as input by the tester. The voter access cards are accepted and display the proper ballot style and cannot be reused. |                                                                                                    |  |

### **COMMONWEALTH OF PENNSYLVANIA**

## **DEPARTMENT OF STATE**

REPORT CONCERNING THE ELECTION SYSTEMS AND SOFTWARE EXPRESS POLL 5000 ELECTRONIC POLL BOOK with EZROSTER VERSION 2.7.12.4, BRIDGEPOINT 1.6.0.0 AND CARDWRITER VERSIONS 1.1.4, 1.1.5, AND 1.1.6 when used as a component of the ACCUVOTE TSX VERSION 4.7.8 with GEMS VERSION 1.21.5

Issued by:

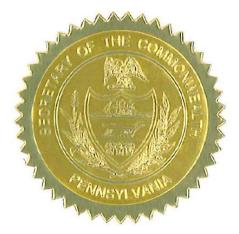

Cance aille

Carol Aichele Secretary of the Commonwealth April 15, 2014

## REPORT CONCERNING THE ELECTION SYSTEMS AND SOFTWARE EXPRESS POLL 5000 ELECTRONIC POLL BOOK with EZROSTER VERSION 2.7.12.4, BRIDGEPOINT 1.6.0.0 AND CARDWRITER VERSIONS 1.1.4, 1.1.5, AND 1.1.6

Act 3 of 2002 (Pennsylvania's voter registration law) requires that "the computer list shall be in a form prescribed by the Secretary" for both paper and electronic poll books, 25 Pa.C.S. § 1402(b)(2). On January 23, 2014, the Department of State held a demonstration of Election Systems & Software ("ES&S") ExpressPoll 5000 Electronic Poll Book with EZRoster version 2.7.12.4 and BridgePoint 1.6.0.0.

A set of Electronic Poll Book Requirements were tested as part of the demonstration, which can be found in Attachment A and a set of BridgePoint Requirements were tested as part of the demonstration, which can be found in Attachment B. The Pennsylvania Department of State's Bureau of Commissions, Elections and Legislation retained Jack Cobb, Laboratory Director of Pro V&V, Inc., as a professional consultant to develop test protocols and test CardWriter versions 1.1.4, 1.1.5, and 1.1.6. CardWriter 1.1.4, CardWriter 1.1.5 and CardWriter 1.1.6 interact with the ExpressPoll 5000 with EZRoster version 2.7.12.4 and BridgePoint 1.6.0.0 Electronic Poll Book and are a component of the AccuVote TSX Voting System version 4.7.8 with Guardian Election Management Software ("GEMS") version 1.21.5 (collectively referred to as the "AccuVote TSX Voting System"). The CardWriter Functional Verification test cases (Attachment C) were designed to determine whether the component can properly program voter access card media in a general election and a closed primary election.

The Bureau of Commissions, Election and Legislation conducted the test cases and it was demonstrated that the card writing function of CardWriter 1.1.4, CardWriter 1.1.5, and CardWriter 1.1.6, when used in conjunction with the ExpressPoll 5000 with EZRoster version 2.7.12.4 and BridgePoint 1.6.0.0, properly writes voter access cards for a general election and a closed primary election for one-time use on the AccuVote TSX Voting System.

As a result of the demonstration conducted on January 23, 2014, and after consultation with the Department's staff, the Secretary of the Commonwealth concludes that: (1) the ExpressPoll 5000 with EZRoster version 2.7.12.4 and BridgePoint 1.6.0.0 meets all requirements of Act 3 and Federal law (see Attachment A), and (2) the card writing function of CardWriter 1.1.4, CardWriter 1.1.5, and CardWriter 1.1.6 can be safely used by voters at elections in conjunction with the ExpressPoll 5000 Electronic Poll Book with EZRoster version 2.7.12.4, BridgePoint 1.6.0.0 and as a component of the AccuVote TSX Voting System and is hereby approved for use in the Commonwealth of Pennsylvania for all federal, state and municipal elections.

If ES&S makes any changes to the ExpressPoll 5000 with EZRoster version 2.7.12.4 and BridgePoint 1.6.0.0 that affects its compliance with the requirements of Pennsylvania or Federal law, ES&S must notify the Department of State and schedule a demonstration to review the changes.

As similarly stated in the September 11, 2012, results of the electronic voting system reexamination, if ES&S makes any changes to the CardWriter 1.1.4, CardWriter 1.1.5, or CardWriter 1.1.6 functionality discussed in this report, ES&S must notify the Department of State immediately. Failure to do so may result in the decertification of the ExpressPoll 5000 Electronic Poll Book; CardWriter versions 1.1.4, 1.1.5, 1.1.6; or the AccuVote TSX Voting System in the Commonwealth of Pennsylvania.

Additionally, as stated in the September 11, 2012, results of the electronic voting system reexamination, if ES&S makes any changes to the AccuVote TSX Voting System, ES&S must immediately notify the Department of State and the relevant federal testing authority or laboratory. Failure to do so may result in decertification of the AccuVote TSX Voting System in the Commonwealth of Pennsylvania.

Counties wishing to implement the Express Poll 5000 Electronic Poll Book with EZRoster version 2.7.12.4, BridgePoint 1.6.0.0 and CardWriter 1.1.4, CardWriter 1.1.5 or CardWriter 1.1.6 may do so county-wide or on an individual precinct-by-precinct basis.

# Attachment A

### **Electronic Poll Book Requirements**

## Results of the Election Systems and Software Express Poll 5000 with EZROSTER V. 2.7.12.4 Demonstration

- ☑ The computer list shall be in a form prescribed and approved by the Secretary. (25 Pa.C.S. § 1402(b)(2)).
- ☑ For each election district, the list shall contain the names of the registered electors alphabetically by last name. (25 Pa.C.S. § 1402(b)(2)).
- Each page of the list (or each screen) shall contain the name of the county. (25 Pa.C.S. § 1402(b)(2)).
- Each page of the list (or each screen) shall contain the election district. (25 Pa.C.S. § 1402(b)(2)).
- Each page of the list (or each screen) shall contain the date of the election. (25 Pa.C.S. § 1402(b)(2)).
- ☑ Each page of the list (or each screen) shall contain the date and time the list was prepared. (25 Pa.C.S. § 1402(b)(2)).

### The list must contain:

- $\blacksquare$  A legible signature. (25 Pa.C.S. § 1402(b)(2)).
- $\blacksquare$  The street address. (25 Pa.C.S. § 1402(b)(2)).
- Political party of each registered elector. (25 Pa.C.S. § 1402(b)(2); 4 Pa. Code § 183.11(b)(3)).
- ☑ Suitable space for insertion of the signature of the registered elector. (25 P.S. § 3050(a.3); 25 Pa.C.S. § 1402(b)(2)).
- ☑ Suitable space for insertion by the proper election official of the number and letter of the stub of the ballot issued to the registered elector or the registered elector's number in the order of admission to the voting systems. (25 P.S. § 3050(a.3); 25 Pa.C.S. § 1402(b)(2)).
- ☑ Suitable space for insertion of the initials of the election official who enters the record of voting in the district register. (25 P.S. § 3050(a.3); 25 Pa.C.S. § 1402(b)(2)).
- ☑ Indication of whether the elector needs assistance to vote and, if so, the nature of the disability. (25 Pa.C.S. § 1402(b)(2)).

- $\blacksquare$  The date of birth of the registrant. (4 Pa. Code § 183.11(b)(4)).
- $\blacksquare$  The SURE registration number of the registrant. (4 Pa. Code § 183.11(b)(5)).
- An elector's affirmation appears above each signature section and contains the verbiage "I hereby certify that I am qualified to vote in this election." (25 P.S. § 3043).
- An indication of whether the registrant's status is active or inactive. (25 Pa.C.S. § 1901(c); 4 Pa. Code § 183.11(b)(6)).

#### Flags Required by the SURE System

- For voters who are "Inactive," affirmation is required. (25 Pa.C.S. § 1901(c) and (d)(3); 4 Pa. Code § 183.11).
- "ID Required" Indication of whether the voter needs to present voter identification. An elector who appears to vote in an election district for the first time must present valid voter identification. (25 P.S. § 3050(a)).
- "Absentee Ballot" If an elector who voted an absentee ballot is in the municipality on Election Day, he or she must vote in the precinct, and the absentee ballot is voided. (25 P.S. § 3146.6(b)).
- ☑ "Must vote in person"- Indication of whether the voter needs to present voter identification if the elector votes for the first time by mail. (Federal: 42 U.S.C. § 15483(b)).

# Attachment B

| Test Case Identifier: BridgePoint v                                                                                                    | v 1600 Analysis                                                                                |  |
|----------------------------------------------------------------------------------------------------|------------------------------------------------------------------------------------------------|--|
| Functional                                                                                                    | BridgePoint software imports the GEMS database, loads                                          |  |
| Requirements:                                                                                                    | the election files for the ExpressPoll 5000, and imports audit logs from the ExpressPoll 5000. |  |
| Test Objective:                                                                                                    |                                                                                                |  |
| •                                                                                                    | ing points of the BridgePoint software and the ExpressPoll                                     |  |
|                                                                                                    | ns as excepted and does not adversely affect operation of the                                  |  |
| ExpressPoll 5000.                                                                                                    |                                                                                                |  |
| Test Configuration:                                                                                                    |                                                                                                |  |
| The BridgePoint software will be loa                                                                                                    | aded on a laptop/PC.                                                                           |  |
| Test Method:                                                                                                    |                                                                                                |  |
| The method for testing these require                                                                                                    | ments is defined below:                                                                        |  |
| The test steps that will be followed t                                                                                                    | to evaluate the BridgePoint software generally will be:                                        |  |
| • Verify the version of the soft                                                                                                    | tware                                                                                          |  |
| • Import election files from the                                                                                                    | e GEMS server                                                                                  |  |
| • Program the election compac                                                                                                    | ct flash for the ExpressPoll 5000                                                              |  |
| • Verify the ExpressPoll 5000 is able to function as designed                                                                                      |                                                                                                |  |
| • Verify audit log retrieval                                                                                                    |                                                                                                |  |
| • Evaluate other features and f                                                                                                    | functions within the application                                                               |  |
| Criteria for Evaluation of the Test                                                                                                    |                                                                                                |  |
| The BridgePoint software is able to import the election files, program the election onto a compact flash that can be read by the ExpressPoll 5000. |                                                                                                |  |
| <b>Comments:</b> All functionality tested                                                                                                    |                                                                                                |  |
| <b>Note:</b> The BridgePoint software cont                                                                                                    | tains additional functionality to network ExpressPoll units                                    |  |
| for real time updates. This function                                                                                                    | •                                                                                              |  |
| Tester Approval:On Fi                                                                                                    | ile Date: <u>On File</u>                                                                       |  |
| Test Witness:On F                                                                                                    | ile                                                                                            |  |

Attachment C

|                       |                                                            |            | <b>ZROSTER V. 2.7.12.4 AND CARDWRITER 1.1.4</b>                                                                                                    |
|-----------------------|------------------------------------------------------------|------------|----------------------------------------------------------------------------------------------------|
| Test Case Identifie   | r: Cardwriter Functional Ve                                |            |                                                                                                    |
| <b>Functional Req</b> | uirements:                                                 |            | Express Poll 5000 card writing functionality must be able to program voter                                                                         |
|                       |                                                            |            | s card media with the proper keys to allow for ballot styles based on                                                                              |
|                       |                                                            |            | aphical subdivisions to properly be retrieved and presented to a voter in a                                                                        |
| Taut Ohia diana T     |                                                            |            | ral Election                                                                                                    |
| ů.                    | o determine if the card v                                  |            | <b>Test Configuration:</b> Precinct tabulation device configured as described                                                                      |
|                       | Express Poll 5000 can pro<br>r voter access for one time u |            | for normal election day operation by Pennsylvania procedures and/or the device manufacturer. A TSx unit will be loaded with all precincts from the |
| write smart carus io  | i voter access for one time t                              | 150.       | "Pennsylvania Certification General Election."                                                                                                    |
| Test Equipment:       |                                                            | Expre      | ess Poll 5000, 10 voter access cards, TSx units                                                                                                    |
| Special Procedural    | Requirements.                                              | None       |                                                                                                    |
| Assumptions:          | Reguirements.                                              | None       |                                                                                                    |
| Step                  |                                                            | Tione      | Description                                                                                                    |
| 1000                  |                                                            |            |                                                                                                    |
| 2000                  | From the Express Poll unit en                              | code tw    | vo voter access cards for each precinct in the General Election.                                                                                   |
|                       |                                                            |            |                                                                                                    |
|                       |                                                            |            | h                                                                                                    |
|                       | <i>Expected:</i> The voter access ca                       | ards can   | be programmed.                                                                                                    |
|                       | Actual: The voter access card                              | s were i   | programmed.                                                                                                    |
|                       |                                                            |            |                                                                                                    |
|                       |                                                            |            |                                                                                                    |
|                       |                                                            |            |                                                                                                    |
| 1010                  |                                                            |            |                                                                                                    |
|                       | Insert the first Precinct 1 vote                           | r access   | s card into the TSx.                                                                                                    |
|                       | Expected. The TSy accepts th                               | ha votar   | access and and displays the hallot style of Presingt 1                                                                                             |
|                       | Expected: The TSX accepts th                               | ne voter   | access card and displays the ballot style of Precinct 1.                                                                                           |
|                       | Actual: The TSx accepted the                               | voter a    | ccess card and displayed the ballot style of Precinct 1.                                                                                           |
|                       | -                                                          |            |                                                                                                    |
|                       |                                                            |            |                                                                                                    |
| 1020                  |                                                            |            |                                                                                                    |
| 1020                  | Use the designated method to                               | n advan    | ce the through the ballot. Observe the contests and candidates for Precinct 1 ballot                                                               |
|                       | style are displayed                                        | Judvun     |                                                                                                    |
|                       |                                                            |            |                                                                                                    |
|                       | <i>Expected:</i> All contests and ca                       | andidate   | es are accurately displayed.                                                                                                    |
|                       |                                                            |            |                                                                                                    |
|                       | Actual: All contests and cand                              | idates w   | vere accurately displayed.                                                                                                    |
|                       |                                                            |            |                                                                                                    |
|                       |                                                            |            |                                                                                                    |
| 1020                  |                                                            |            |                                                                                                    |
| 1030                  | Use the designated method to                               | navioa     | te to the first contest and select the first candidate.                                                                                            |
|                       | ose the designated method to                               | nuvigu     | to the first contest and select the first candidate.                                                                                               |
|                       | Expected: The TSx navigates                                | to the f   | irst contest and the selection for the first candidate is input.                                                                                   |
|                       |                                                            | d C        |                                                                                                    |
|                       | Actual: The TSx navigated to                               | the firs   | t contest and the selection for the first candidate was input.                                                                                     |
|                       |                                                            |            |                                                                                                    |
|                       |                                                            |            |                                                                                                    |
| 1040                  |                                                            |            |                                                                                                    |
|                       |                                                            |            | ce the "Ballot Review." Observe the "Ballot Review" to see if the above selections                                                                 |
|                       | are indicated. Use the design                              | ated me    | thod to cast the voted selections.                                                                                                    |
|                       |                                                            |            |                                                                                                    |
|                       | Expected: The precinct tabu                                | ulation of | device advances to the "Ballot Review" screen and after review, the ballot is cast                                                                 |

|      | successfully.                                                                                                    |
|------|----------------------------------------------------------------------------------------------------|
|      | Actual: The precinct tabulation device advanced to the "Ballot Review" screen and the ballot was successfully cast.                                                                         |
| 1050 | Remove the ejected voter access card or use the designated method to remove the used voter access card. Reinsert the used voter access card.                                                |
|      | <i>Expected:</i> The TSx should give an indication that the voter access card has been used.                                                                                                |
|      | Actual: The TSx gave an indication that the voter access card had been used.                                                                                                    |
| 1060 | Insert the second Precinct 1 voter access card into the TSx.                                                                                                    |
|      | Expected: The TSx accepts the voter access card and displays the ballot style of Precinct 1.                                                                                                |
|      | Actual: The TSx accepted the voter access card and displayed the ballot style of Precinct 1.                                                                                                |
| 1070 | Select the first candidate in every "1 of 1" race, the first N in every "N of M" race, and "Yes" for every Referendum race.                                                                 |
|      | <i>Expected:</i> Every candidate can be input as described.                                                                                                    |
|      | Actual: Every candidate was input as described.                                                                                                    |
| 1080 |                                                                                                    |
|      | Use the designated method to advance the "Ballot Review." Observe the "Ballot Review" to see if the above selections are indicated. Use the designated method to cast the voted selections. |
|      | <i>Expected:</i> The precinct tabulation device advances to the "Ballot Review" screen and after review, the ballot is cast successfully.                                                   |
|      | Actual: The precinct tabulation device advanced to the "Ballot Review" screen and the ballot was cast successfully.                                                                         |
| 1090 | Repeat steps 1010- 1080 excluding step 1050 for each precinct.                                                                                                    |
|      | Expected:       Repeat 1010x         Repeat 1020x                                                                                                    |
|      | Actual: All steps were run successfully.                                                                                                    |
| 1080 |                                                                                                    |

|                      | Close the polls and print the closed polls report tape.                                                                                                    |
|----------------------|----------------------------------------------------------------------------------------------------|
|                      | <i>Expected:</i> The polls closed and a report is printed.<br><i>Actual:</i> The polls were closed and a report was printed.                                                                                        |
| 1090                 |                                                                                                    |
|                      | Review the closed polls report to ensure all selections input above are recorded and reported correctly.                                                                                                    |
|                      | <i>Expected:</i> The closed polls report presents the accumulated totals for the selections input above.<br><i>Actual:</i> The closed polls report presented the accumulated totals for the selections input above. |
| Criteria for Evalua  | ation of the Test Results: The intended selections input above are recorded, stored, and reported as input by                                                                                                    |
|                      | r access cards are accepted and display the proper ballot style and cannot be reused.                                                                                                    |
| the tester. The vote |                                                                                                    |

I

| EXP                  | RESSPOLL 5000 WITH                     | I EZROSTER V. 2.7.12.4 AND CARDWRITER 1.1.4                                                  |
|----------------------|----------------------------------------|----------------------------------------------------------------------------------------------|
| Test Case Identifie  | r: Cardwriter Functional Veri          | fication (Closed Primary Election)                                                           |
| Functional Requ      |                                        | The Express Poll 5000 card writing functionality must be able to program voter               |
| -                    |                                        | access card media with the proper keys to allow for ballot styles based on                   |
|                      |                                        | geographical subdivisions and party affiliation to properly be retrieved and                 |
|                      |                                        | presented to a voter in a Closed Primary Election                                            |
| 0                    | o determine if the card wri            | e                                                                                            |
|                      | Express Poll 5000 can prope            |                                                                                              |
| write smart cards fo | r voter access for one time use        | 1                                                                                            |
|                      |                                        | parties from the "Pennsylvania Certification Closed Primary Election."                       |
| Test Equipment:      |                                        | Express Poll 5000, 10 voter access cards, TSx units                                          |
| Special Procedural   |                                        | None                                                                                         |
| Assumptions:         | ľ                                      | None                                                                                         |
| Step                 |                                        | Description                                                                                  |
| 1000                 | From the Express Poll unit enco        | be one voter access cards for each party and each precinct in the Closed Primary Election.   |
|                      | Tiom the Express Fon that eneo         | the one voter access cards for each party and each preemet in the closed r finally Election. |
|                      |                                        |                                                                                              |
|                      | <i>Expected:</i> The voter access card | ls can be programmed.                                                                        |
|                      | A studie The voter appage conde u      |                                                                                              |
|                      | Actual: The voter access cards v       | vere programmed.                                                                             |
|                      |                                        |                                                                                              |
|                      |                                        |                                                                                              |
| 1010                 |                                        |                                                                                              |
| 1010                 | Insert the Democratic voter acce       | ess card for Precinct 1 into the TSx.                                                        |
|                      |                                        |                                                                                              |
|                      | <i>Expected:</i> The TSx accepts the   | voter access card and displays the ballot style for Democratic party for Precinct 1.         |
|                      | Actual: The TSx accepted the vo        | oter access card and displayed the ballot style for Democratic party for Precinct 1.         |
|                      | ľ                                      |                                                                                              |
|                      |                                        |                                                                                              |
| 1020                 |                                        |                                                                                              |
| 1020                 | Use the designated method to a         | dvance the through the ballot. Observe the contests and candidates for Democratic party      |
|                      | for Precinct 1 ballot style are dis    |                                                                                              |
|                      |                                        |                                                                                              |
|                      | Expected: All contests and canc        | didates are accurately displayed.                                                            |
|                      |                                        |                                                                                              |
|                      | Actual: All contests and candida       | ates were accurately displayed.                                                              |
|                      |                                        |                                                                                              |
|                      |                                        |                                                                                              |
| 1030                 |                                        |                                                                                              |
| 1050                 | Use the designated method to na        | avigate to the first contest and select the first candidate.                                 |
|                      | -                                      |                                                                                              |
|                      | <i>Expected:</i> The TSx navigates to  | the first contest and the selection for the first candidate is input.                        |
|                      | Actual: The TSx navigated to th        | e first contest and the selection for the first candidate was input.                         |
|                      | <i>a</i>                               | <b>1</b>                                                                                     |
|                      |                                        |                                                                                              |
| 40.55                |                                        |                                                                                              |
| 1040                 | Use the designated method to a         | dvance the "Ballot Review." Observe the "Ballot Review" to see if the above selections       |
|                      |                                        | ed method to cast the voted selections.                                                      |
|                      | 6                                      |                                                                                              |
|                      | -                                      |                                                                                              |
|                      | <i>Expected:</i> The precinct tabula   | tion device advances to the "Ballot Review" screen and after review, the ballot is cast      |

|      | successfully.                                                                                                    |
|------|----------------------------------------------------------------------------------------------------|
|      | Actual: The precinct tabulation device advanced to the "Ballot Review" screen and the ballot was cast successfully.                                                                         |
| 1050 | Remove the ejected voter access card or use the designated method to remove the used voter access card. Reinsert the used voter access card.                                                |
|      | <i>Expected:</i> The TSx should give an indication that the voter access card has been used.                                                                                                |
|      | Actual: The TSx gave an indication that the voter access card had been used.                                                                                                    |
| 1060 | Insert the Republican voter access card for Precinct 1 voter access card into the TSx.                                                                                                    |
|      | Expected: The TSx accepts the voter access card and displays the ballot style of Precinct 1.                                                                                                |
|      | Actual: The TSx accepted the voter access card and displayed the ballot style of Precinct 1.                                                                                                |
| 1070 | Select the first candidate in every "1 of 1" race, the first N in every "N of M" race, and "Yes" for every Referendum race.                                                                 |
|      | <i>Expected:</i> Every candidate can be input as described.                                                                                                    |
|      |                                                                                                    |
|      | Actual: Every candidate was input as described.                                                                                                    |
| 1080 |                                                                                                    |
| 1000 | Use the designated method to advance the "Ballot Review." Observe the "Ballot Review" to see if the above selections are indicated. Use the designated method to cast the voted selections. |
|      | <i>Expected:</i> The precinct tabulation device advances to the "Ballot Review" screen and after review, the ballot is cast successfully.                                                   |
|      | Actual: The precinct tabulation device advanced to the "Ballot Review" screen and the ballot was cast successfully.                                                                         |
| 1090 | Repeat steps 1010- 1080 excluding step 1050 for each precinct.                                                                                                    |
|      | Expected: Repeat 1010x<br>Repeat 1020x<br>Repeat 1030x<br>Repeat 1040x<br>Repeat 1060x<br>Repeat 1070x<br>Repeat 1080x                                                                      |
| 1000 | Actual: All steps were run successfully.                                                                                                    |
| 1080 |                                                                                                    |

|                      | Close the polls and print the closed polls report tape.                                                                                                    |
|----------------------|----------------------------------------------------------------------------------------------------|
|                      | <i>Expected:</i> The polls closed and a report is printed.<br><i>Actual:</i> The polls were closed and a report is printed.                                                                                         |
| 1090                 |                                                                                                    |
| 1070                 | Review the closed polls report to ensure all selections input above are recorded and reported correctly.                                                                                                    |
|                      | <i>Expected:</i> The closed polls report presents the accumulated totals for the selections input above.<br><i>Actual:</i> The closed polls report presented the accumulated totals for the selections input above. |
| Criteria for Evalua  | ation of the Test Results: The intended selections input above are recorded, stored, and reported as input by                                                                                                    |
|                      | r access cards are accepted and display the proper ballot style and cannot be reused.                                                                                                    |
| the tester. The vote | access cards are accepted and display the proper band, style and cannot be reused.                                                                                                    |

I

| EXPRESSPOLL 5000 WITH EZROSTER V. 2.7.12.4 AND CARDWRITER 1.1.5 |                                     |                                                                                                    |
|-----------------------------------------------------------------|-------------------------------------|----------------------------------------------------------------------------------------------------|
| Test Case Identifie                                             | r: Cardwriter Functional Ve         | erification (General Election)                                                                                                    |
| Functional Req                                                  | uirements:                          | The Express Poll 5000 card writing functionality must be able to program voter                                                       |
|                                                                 |                                     | access card media with the proper keys to allow for ballot styles based on                                                           |
|                                                                 |                                     | geographical subdivisions to properly be retrieved and presented to a voter in a<br>General Election                                 |
| Tost Objective: T                                               | o determine if the card w           |                                                                                                    |
| ů.                                                              | Express Poll 5000 can prop          | 8                                                                                                    |
|                                                                 | r voter access for one time u       |                                                                                                    |
|                                                                 |                                     | "Pennsylvania Certification General Election."                                                                                       |
| Test Equipment:                                                 |                                     | Express Poll 5000, 10 voter access cards, TSx units                                                                                  |
| Special Procedura                                               | Requirements:                       | None                                                                                                    |
| Assumptions:                                                    |                                     | None                                                                                                    |
| Step                                                            |                                     | Description                                                                                                    |
| 1000                                                            | Energy the Energy Dell or it or     | the two sector could for each and in the Coursel Election                                                                            |
|                                                                 | From the Express Poll unit en       | ncode two voter access cards for each precinct in the General Election.                                                              |
|                                                                 |                                     |                                                                                                    |
|                                                                 | Expected: The voter access ca       | ards can be programmed.                                                                                                    |
|                                                                 | A . (                               | 4                                                                                                    |
|                                                                 | Actual: The voter access card       | as were programmea.                                                                                                    |
|                                                                 |                                     |                                                                                                    |
|                                                                 |                                     |                                                                                                    |
| 1010                                                            |                                     |                                                                                                    |
|                                                                 | Insert the first Precinct 1 voter   | er access card into the TSx.                                                                                                    |
|                                                                 | Expected. The TSy accepts th        | he voter access and and displays the ballet style of Precinct 1                                                                      |
|                                                                 | <i>Expected</i> . The TSX accepts u | he voter access card and displays the ballot style of Precinct 1.                                                                    |
|                                                                 | Actual: The TSx accepted the        | e voter access card and displayed the ballot style of Precinct 1.                                                                    |
|                                                                 |                                     |                                                                                                    |
|                                                                 |                                     |                                                                                                    |
| 1020                                                            |                                     |                                                                                                    |
|                                                                 |                                     | o advance the through the ballot. Observe the contests and candidates for Precinct 1 ballot                                          |
|                                                                 | style are displayed                 |                                                                                                    |
|                                                                 | Expected: All contests and ca       | andidates are accurately displayed.                                                                                                  |
|                                                                 |                                     |                                                                                                    |
|                                                                 |                                     |                                                                                                    |
|                                                                 | Actual: All contests and candi      | lidates were accurately displayed.                                                                                                   |
|                                                                 |                                     |                                                                                                    |
|                                                                 |                                     |                                                                                                    |
| 1030                                                            | <b>T</b>                            |                                                                                                    |
|                                                                 | Use the designated method to        | o navigate to the first contest and select the first candidate.                                                                      |
|                                                                 | Expected: The TSx navigates         | to the first contest and the selection for the first candidate is input.                                                             |
|                                                                 |                                     |                                                                                                    |
|                                                                 | Actual: The TSx navigated to        | the first contest and the selection for the first candidate was input.                                                               |
|                                                                 |                                     |                                                                                                    |
|                                                                 |                                     |                                                                                                    |
| 1040                                                            |                                     |                                                                                                    |
|                                                                 |                                     | o advance the "Ballot Review." Observe the "Ballot Review" to see if the above selections nated method to cast the voted selections. |
|                                                                 | are mulcaleu. Use the designa       |                                                                                                    |
|                                                                 |                                     |                                                                                                    |
|                                                                 | Expected: The precinct tabu         | ulation device advances to the "Ballot Review" screen and after review, the ballot is cast                                           |

|      | successfully.                                                                                                    |
|------|----------------------------------------------------------------------------------------------------|
|      | Actual: The precinct tabulation device advanced to the "Ballot Review" screen and the ballot was cast successfully.                                                                                                    |
| 1050 | Remove the ejected voter access card or use the designated method to remove the used voter access card. Reinsert the used voter access card.<br><i>Expected:</i> The TSx should give an indication that the voter access card has been used.                                                                                                    |
|      | Actual: The TSx gave an indication that the voter access card had been used.                                                                                                    |
| 1060 | Insert the second Precinct 1 voter access card into the TSx.                                                                                                    |
|      | <i>Expected:</i> The TSx accepts the voter access card and displays the ballot style of Precinct 1. <i>Actual:</i> The TSx accepted the voter access card and displayed the ballot style of Precinct 1.                                                                                                    |
| 1070 | Select the first candidate in every "1 of 1" race, the first N in every "N of M" race, and "Yes" for every Referendum race.<br><i>Expected:</i> Every candidate can be input as described.<br><i>Actual:</i> Every candidate was input as described.                                                                                                    |
| 1080 | Use the designated method to advance the "Ballot Review." Observe the "Ballot Review" to see if the above selections are indicated. Use the designated method to cast the voted selections.<br><i>Expected:</i> The precinct tabulation device advances to the "Ballot Review" screen and after review, the ballot is cast successfully.<br><i>Actual:</i> The precinct tabulation device advanced to the "Ballot Review" screen and the ballot was cast successfully. |
| 1090 | Repeat steps 1010- 1080 excluding step 1050 for each precinct.         Expected:       Repeat 1010x         Repeat 1020x       Repeat 1030x         Repeat 1040x       Repeat 1060x         Repeat 1070x       Repeat 1080x         Actual:       The steps were run successfully.                                                                                                    |
| 1080 |                                                                                                    |

|                      | Close the polls and print the closed polls report tape.                                                                                                    |
|----------------------|----------------------------------------------------------------------------------------------------|
|                      | <i>Expected:</i> The polls closed and a report is printed.<br><i>Actual:</i> The polls were closed and a report was printed.                                                                                        |
| 1090                 |                                                                                                    |
|                      | Review the closed polls report to ensure all selections input above are recorded and reported correctly.                                                                                                    |
|                      | <i>Expected:</i> The closed polls report presents the accumulated totals for the selections input above.<br><i>Actual:</i> The closed polls report presented the accumulated totals for the selections input above. |
| Criteria for Evalua  | ation of the Test Results: The intended selections input above are recorded, stored, and reported as input by                                                                                                    |
|                      | r access cards are accepted and display the proper ballot style and cannot be reused.                                                                                                    |
| the tester. The vote |                                                                                                    |

| EXP                  | RESSPOLL 5000 WITH                   | I EZROSTER V. 2.7.12.4 AND CARDWRITER 1.1.5                                                 |
|----------------------|--------------------------------------|---------------------------------------------------------------------------------------------|
| Test Case Identifie  | r: Cardwriter Functional Veri        | fication (Closed Primary Election)                                                          |
| Functional Req       | uirements:                           | The Express Poll 5000 card writing functionality must be able to program voter              |
|                      | a                                    | access card media with the proper keys to allow for ballot styles based on                  |
|                      |                                      | geographical subdivisions and party affiliation to properly be retrieved and                |
|                      |                                      | presented to a voter in a Closed Primary Election                                           |
| 0                    | o determine if the card wr           | e                                                                                           |
|                      | Express Poll 5000 can prope          |                                                                                             |
| write smart cards fo | r voter access for one time use      | 1                                                                                           |
|                      |                                      | parties from the "Pennsylvania Certification Closed Primary Election."                      |
| Test Equipment:      |                                      | Express Poll 5000, 10 voter access cards, TSx units                                         |
| Special Procedural   | Requirements:                        | None                                                                                        |
| Assumptions:         | 1                                    | None                                                                                        |
| Step                 |                                      | Description                                                                                 |
| 1000                 |                                      |                                                                                             |
|                      | From the Express Poll unit enco      | bde one voter access cards for each party and each precinct in the Closed Primary Election. |
|                      |                                      |                                                                                             |
|                      | Expected: The voter access card      | ls can be programmed.                                                                       |
|                      | -                                    |                                                                                             |
|                      | Actual: The voter access cards w     | were programmed.                                                                            |
|                      |                                      |                                                                                             |
|                      |                                      |                                                                                             |
| 1010                 |                                      |                                                                                             |
| 1010                 | Insert the Democratic voter acce     | ess card for Precinct 1 into the TSx.                                                       |
|                      |                                      |                                                                                             |
|                      | <i>Expected:</i> The TSx accepts the | voter access card and displays the ballot style for Democratic party for Precinct 1.        |
|                      | Actual: The TSx accepted the ve      | oter access card and displayed the ballot style for Democratic party for Precinct 1.        |
|                      | ľ                                    |                                                                                             |
|                      |                                      |                                                                                             |
| 1020                 |                                      |                                                                                             |
| 1020                 | Use the designated method to a       | dvance the through the ballot. Observe the contests and candidates for Democratic party     |
|                      | for Precinct 1 ballot style are dis  |                                                                                             |
|                      | Expected: All contests and can       | didates are accurately displayed.                                                           |
|                      | Expected. An contests and call       | aloutes are accuratory displayed.                                                           |
|                      |                                      |                                                                                             |
|                      | Actual: All contests and candida     | ates were accurately displayed.                                                             |
|                      |                                      |                                                                                             |
|                      |                                      |                                                                                             |
| 1030                 |                                      |                                                                                             |
|                      | Use the designated method to na      | avigate to the first contest and select the first candidate.                                |
|                      | Expected: The TSx navigates to       | the first contest and the selection for the first candidate is input.                       |
|                      | Actual: The TSy navigated to th      | e first contest and the selection for the first candidate was input.                        |
|                      | Actual. The TSX havigated to th      | te first contest and the selection for the first candidate was input.                       |
|                      |                                      |                                                                                             |
|                      |                                      |                                                                                             |
| 1040                 | Use the designated method to a       | dvance the "Ballot Review." Observe the "Ballot Review" to see if the above selections      |
|                      |                                      | ed method to cast the voted selections.                                                     |
|                      | U                                    |                                                                                             |
|                      | Fracted. The president tobula        | tion device advances to the "Ballot Review" screen and after raview, the ballot is cost     |
|                      | <i>Expectea:</i> The precinct tabula | tion device advances to the "Ballot Review" screen and after review, the ballot is cast     |

|      | successfully.                                                                                                    |
|------|----------------------------------------------------------------------------------------------------|
|      | Actual: The precinct tabulation device advanced to the "Ballot Review" screen and the ballot was cast successfully.                                                                         |
| 1050 | Remove the ejected voter access card or use the designated method to remove the used voter access card. Reinsert the used voter access card.                                                |
|      | <i>Expected:</i> The TSx should give an indication that the voter access card has been used.                                                                                                |
|      | Actual: The TSx gave an indication that the voter access card had been used.                                                                                                    |
| 1060 | Insert the Republican voter access card for Precinct 1 voter access card into the TSx.                                                                                                    |
|      | Expected: The TSx accepts the voter access card and displays the ballot style of Precinct 1.                                                                                                |
|      | Actual: The TSx accepted the voter access card and displayed the ballot style of Precinct 1.                                                                                                |
| 1070 | Select the first candidate in every "1 of 1" race, the first N in every "N of M" race, and "Yes" for every Referendum race.                                                                 |
|      | <i>Expected:</i> Every candidate can be input as described.                                                                                                    |
|      |                                                                                                    |
|      | Actual: Every candidate was input as described.                                                                                                    |
| 1080 |                                                                                                    |
| 1000 | Use the designated method to advance the "Ballot Review." Observe the "Ballot Review" to see if the above selections are indicated. Use the designated method to cast the voted selections. |
|      | <i>Expected:</i> The precinct tabulation device advances to the "Ballot Review" screen and after review, the ballot is cast successfully.                                                   |
|      | Actual: The precinct tabulation device advanced to the "Ballot Review" screen and the ballot was cast successfully.                                                                         |
| 1090 | Repeat steps 1010- 1080 excluding step 1050 for each precinct.                                                                                                    |
|      | Expected:       Repeat 1010x_         Repeat 1020x_      x         Repeat 1030x_      x         Repeat 1060x_                                                                               |
| 1080 | Actual: The steps were run successfully.                                                                                                    |
| 1080 |                                                                                                    |

|                      | Close the polls and print the closed polls report tape.                                                                                                    |
|----------------------|----------------------------------------------------------------------------------------------------|
|                      | <i>Expected:</i> The polls closed and a report is printed.<br><i>Actual:</i> The polls were closed and a report was printed.                                                                               |
| 1090                 |                                                                                                    |
| 2070                 | Review the closed polls report to ensure all selections input above are recorded and reported correctly.                                                                                                   |
|                      | Expected: The closed polls report presents the accumulated totals for the selections input above.         Actual: The closed polls report presented the accumulated totals for the selections input above. |
| Criteria for Evalua  | ation of the Test Results: The intended selections input above are recorded, stored, and reported as input by                                                                                              |
|                      | r access cards are accepted and display the proper ballot style and cannot be reused.                                                                                                    |
| the tester. The vote | access cards are accepted and display the proper barlot style and cannot be reused.                                                                                                    |

L

|                                                                             |                                                             | TH EZROSTER V. 2.7.12.4 AND CARDWRITER 1.1.6                                                                                         |  |  |
|-----------------------------------------------------------------------------|-------------------------------------------------------------|----------------------------------------------------------------------------------------------------|--|--|
| Test Case Identifier: Cardwriter Functional Verification (General Election) |                                                             |                                                                                                    |  |  |
| Functional Requ                                                             | uirements:                                                  | The Express Poll 5000 card writing functionality must be able to program voter                                                       |  |  |
|                                                                             |                                                             | access card media with the proper keys to allow for ballot styles based on                                                           |  |  |
|                                                                             |                                                             | geographical subdivisions to properly be retrieved and presented to a voter in a                                                     |  |  |
| Tart Ohiartina T                                                            |                                                             | General Election                                                                                                    |  |  |
| 0                                                                           | o determine if the card w                                   | 8                                                                                                    |  |  |
|                                                                             | Express Poll 5000 can prop<br>r voter access for one time u |                                                                                                    |  |  |
| write smart cards to                                                        | i voter access for one time u                               | "Pennsylvania Certification General Election."                                                                                       |  |  |
| Test Equipment:                                                             |                                                             | Express Poll 5000, 10 voter access cards, TSx units                                                                                  |  |  |
| Special Procedural                                                          | Requirements:                                               | None                                                                                                    |  |  |
| Assumptions:                                                                | <b>1</b>                                                    | None                                                                                                    |  |  |
| Step                                                                        |                                                             | Description                                                                                                    |  |  |
| 1000                                                                        |                                                             |                                                                                                    |  |  |
|                                                                             | From the Express Poll unit end                              | ncode two voter access cards for each precinct in the General Election.                                                              |  |  |
|                                                                             |                                                             |                                                                                                    |  |  |
|                                                                             | Expected: The voter access ca                               | ards can be programmed.                                                                                                    |  |  |
|                                                                             | 1                                                           |                                                                                                    |  |  |
|                                                                             | Actual: The voter access card                               | l was programmed.                                                                                                    |  |  |
|                                                                             |                                                             |                                                                                                    |  |  |
|                                                                             |                                                             |                                                                                                    |  |  |
| 1010                                                                        |                                                             |                                                                                                    |  |  |
| 1010                                                                        | Insert the first Precinct 1 voter                           | er access card into the TSx.                                                                                                    |  |  |
|                                                                             |                                                             |                                                                                                    |  |  |
|                                                                             | <i>Expected:</i> The TSx accepts the                        | he voter access card and displays the ballot style of Precinct 1.                                                                    |  |  |
|                                                                             | Actual: The TSx accents the v                               | voter access card and displayed the ballot style of Precinct 1.                                                                      |  |  |
|                                                                             | netuut. The Tox decepts the v                               | voter decess card and displayed the barlot style of r reeniet r.                                                                     |  |  |
|                                                                             |                                                             |                                                                                                    |  |  |
|                                                                             |                                                             |                                                                                                    |  |  |
| 1020                                                                        |                                                             | - characteristic the trained of the ballet. Observes the contexts and conditions for Deciment 1 ballet                               |  |  |
|                                                                             | style are displayed                                         | o advance the through the ballot. Observe the contests and candidates for Precinct 1 ballot                                          |  |  |
|                                                                             | style ale alspiajea                                         |                                                                                                    |  |  |
|                                                                             | Expected: All contests and ca                               | andidates are accurately displayed.                                                                                                  |  |  |
|                                                                             |                                                             |                                                                                                    |  |  |
|                                                                             | Actual: All contests and candi                              | lidates were accurately displayed.                                                                                                   |  |  |
|                                                                             |                                                             | , , , , , , , , , , , , , , , , , , ,                                                                                                |  |  |
|                                                                             |                                                             |                                                                                                    |  |  |
| 1020                                                                        |                                                             |                                                                                                    |  |  |
| 1030                                                                        | Use the designated method to                                | o navigate to the first contest and select the first candidate.                                                                      |  |  |
|                                                                             |                                                             |                                                                                                    |  |  |
|                                                                             | Expected: The TSx navigates                                 | to the first contest and the selection for the first candidate is input.                                                             |  |  |
|                                                                             | Actual: The TSy payigated to                                | the first contest and the selection for the first candidate was input.                                                               |  |  |
|                                                                             | Actual. The TSX havigated to                                | ) the first contest and the selection for the first candidate was input.                                                             |  |  |
|                                                                             |                                                             |                                                                                                    |  |  |
|                                                                             |                                                             |                                                                                                    |  |  |
| 1040                                                                        | Use the designated with a 1 to                              | a advance the "Dallet Daview" Observe the "Dallet Daview" to see if the share 1.                                                     |  |  |
|                                                                             |                                                             | o advance the "Ballot Review." Observe the "Ballot Review" to see if the above selections nated method to cast the voted selections. |  |  |
|                                                                             |                                                             |                                                                                                    |  |  |
|                                                                             |                                                             |                                                                                                    |  |  |
|                                                                             | <i>Expected:</i> The precinct tabu                          | ulation device advances to the "Ballot Review" screen and after review, the ballot is cast                                           |  |  |

|      | successfully.                                                                                                    |
|------|----------------------------------------------------------------------------------------------------|
|      | Actual: The precinct tabulation device advanced to the "Ballot Review" screen and the ballot was cast successfully.                                                                                                    |
| 1050 | Remove the ejected voter access card or use the designated method to remove the used voter access card. Reinsert the used voter access card.<br><i>Expected:</i> The TSx should give an indication that the voter access card has been used.                                                                                                    |
|      | Actual: The TSx gave an indication that the voter access card had been used.                                                                                                    |
| 1060 | Insert the second Precinct 1 voter access card into the TSx.                                                                                                    |
|      | <i>Expected:</i> The TSx accepts the voter access card and displays the ballot style of Precinct 1.<br><i>Actual:</i> The TSx accepted the voter access card and displayed the ballot style of Precinct 1.                                                                                                    |
| 1070 | Select the first candidate in every "1 of 1" race, the first N in every "N of M" race, and "Yes" for every Referendum race.<br><i>Expected:</i> Every candidate can be input as described.<br><i>Actual:</i> Every candidate was input as described.                                                                                                    |
| 1080 | Use the designated method to advance the "Ballot Review." Observe the "Ballot Review" to see if the above selections are indicated. Use the designated method to cast the voted selections.<br><i>Expected:</i> The precinct tabulation device advances to the "Ballot Review" screen and after review, the ballot is cast successfully.<br><i>Actual:</i> The precinct tabulation device advanced to the "Ballot Review" screen and the ballot was cast successfully. |
| 1090 | Repeat steps 1010- 1080 excluding step 1050 for each precinct.         Expected:       Repeat 1010x         Repeat 1020x         Repeat 1040x         Repeat 1060x         Repeat 1070x         Repeat 1080x         Repeat 1080x                                                                                                    |
| 1080 | Actual: The steps were run successfully.                                                                                                    |

|                      | Close the polls and print the closed polls report tape.                                                                                                    |
|----------------------|----------------------------------------------------------------------------------------------------|
|                      | <i>Expected:</i> The polls closed and a report is printed.<br><i>Actual:</i> The polls were closed and a report was printed.                                                                                          |
| 1090                 |                                                                                                    |
|                      | Review the closed polls report to ensure all selections input above are recorded and reported correctly.                                                                                                    |
|                      | <i>Expected:</i> The closed polls report presents the accumulated totals for the selections input above.<br><i>Actual:</i> The closed polls report represented the accumulated totals for the selections input above. |
| Criteria for Evalu   | ation of the Test Results: The intended selections input above are recorded, stored, and reported as input by                                                                                                    |
|                      | er access cards are accepted and display the proper ballot style and cannot be reused.                                                                                                    |
| the toster. The vote | a decess cards are accepted and display the proper bande style and cannot be reased.                                                                                                    |

I

| EXP                  | EXPRESSPOLL 5000 WITH EZROSTER V. 2.7.12.4 AND CARDWRITER 1.1.6 |                             |                                                                |  |
|----------------------|-----------------------------------------------------------------|-----------------------------|----------------------------------------------------------------|--|
| Test Case Identifie  | r: Cardwriter Functional Ver                                    | ion (Closed Primary I       | Election)                                                      |  |
| Functional Requ      |                                                                 |                             | rd writing functionality must be able to program voter         |  |
| -                    |                                                                 |                             | the proper keys to allow for ballot styles based on            |  |
|                      |                                                                 |                             | s and party affiliation to properly be retrieved and           |  |
|                      |                                                                 |                             | losed Primary Election                                         |  |
| 0                    | o determine if the card w                                       | 0                           | n: Precinct tabulation device configured as described          |  |
|                      | Express Poll 5000 can prop                                      |                             | day operation by Pennsylvania procedures and/or the            |  |
| write smart cards fo | r voter access for one time us                                  |                             | r. A TSx unit will be loaded with all precincts and            |  |
|                      |                                                                 |                             | ennsylvania Certification Closed Primary Election."            |  |
| Test Equipment:      |                                                                 | ,                           | er access cards, TSx units                                     |  |
| Special Procedural   |                                                                 | 2                           |                                                                |  |
| Assumptions:         |                                                                 |                             | •                                                              |  |
| Step                 |                                                                 | Desci                       | ription                                                        |  |
| 1000                 | From the Express Poll unit end                                  | ne voter access cards for   | r each party and each precinct in the Closed Primary Election. |  |
|                      | Tom the Express Fon that ene                                    | ne voter access cards for   | each party and each preemet in the closed I finnary Election.  |  |
|                      |                                                                 |                             |                                                                |  |
|                      | <i>Expected:</i> The voter access car                           | n be programmed.            |                                                                |  |
|                      |                                                                 | 1                           |                                                                |  |
|                      | Actual: The voter access cards                                  | programmed.                 |                                                                |  |
|                      |                                                                 |                             |                                                                |  |
|                      |                                                                 |                             |                                                                |  |
| 1010                 |                                                                 |                             |                                                                |  |
| 1010                 | Insert the Democratic voter acc                                 | ard for Precinct 1 into th  | e TSx.                                                         |  |
|                      |                                                                 |                             |                                                                |  |
|                      | <i>Expected:</i> The TSx accepts the                            | r access card and display   | ys the ballot style for Democratic party for Precinct 1.       |  |
|                      | Actual: The TSx accepted the                                    | access card and displaye    | d the ballot style for Democratic party for Precinct 1.        |  |
|                      |                                                                 |                             |                                                                |  |
|                      |                                                                 |                             |                                                                |  |
| 1020                 |                                                                 |                             |                                                                |  |
| 1020                 | Use the designated method to                                    | ce the through the ball     | ot. Observe the contests and candidates for Democratic party   |  |
|                      | for Precinct 1 ballot style are d                               | red                         |                                                                |  |
|                      | <i>Expected:</i> All contests and car                           | es are accurately display   | red                                                            |  |
|                      | Expected. The contests and car                                  | es are accurately display   |                                                                |  |
|                      |                                                                 |                             |                                                                |  |
|                      | Actual: All contests and candid                                 | were accurately displaye    | d.                                                             |  |
|                      |                                                                 |                             |                                                                |  |
|                      |                                                                 |                             |                                                                |  |
| 1030                 |                                                                 |                             |                                                                |  |
|                      | Use the designated method to r                                  | te to the first contest and | d select the first candidate.                                  |  |
|                      | Expected: The TSx navigates to                                  | first contest and the sele  | ction for the first candidate is input.                        |  |
|                      |                                                                 |                             | -                                                              |  |
|                      | Actual: The TSx navigated to t                                  | st contest and the selecti  | on for the first candidate was input.                          |  |
|                      |                                                                 |                             |                                                                |  |
|                      |                                                                 |                             |                                                                |  |
| 1040                 |                                                                 |                             |                                                                |  |
|                      |                                                                 |                             | ' Observe the "Ballot Review" to see if the above selections   |  |
|                      | are indicated. Use the designat                                 | ethod to cast the voted s   | elections.                                                     |  |
|                      |                                                                 |                             |                                                                |  |
|                      | Expected: The precinct tabul                                    | device advances to the      | "Ballot Review" screen and after review, the ballot is cast    |  |

|      | successfully.                                                                                                    |
|------|----------------------------------------------------------------------------------------------------|
|      | Actual: The precinct tabulation device advanced to the "Ballot Review" screen and the ballot was cast successfully.                                                                         |
| 1050 | Remove the ejected voter access card or use the designated method to remove the used voter access card. Reinsert the used voter access card.                                                |
|      | <i>Expected:</i> The TSx should give an indication that the voter access card has been used.                                                                                                |
|      | Actual: The TSx gave an indication that the voter access card had been used.                                                                                                    |
| 1060 | Insert the Republican voter access card for Precinct 1 voter access card into the TSx.                                                                                                    |
|      | Expected: The TSx accepts the voter access card and displays the ballot style of Precinct 1.                                                                                                |
|      | Actual: The TSx accepted the voter access card and displayed the ballot style of Precinct 1.                                                                                                |
| 1070 | Select the first candidate in every "1 of 1" race, the first N in every "N of M" race, and "Yes" for every Referendum race.                                                                 |
|      | <i>Expected:</i> Every candidate can be input as described.                                                                                                    |
|      |                                                                                                    |
|      | Actual: Every candidate was input as described.                                                                                                    |
| 1080 |                                                                                                    |
|      | Use the designated method to advance the "Ballot Review." Observe the "Ballot Review" to see if the above selections are indicated. Use the designated method to cast the voted selections. |
|      | <i>Expected:</i> The precinct tabulation device advances to the "Ballot Review" screen and after review, the ballot is cast successfully.                                                   |
|      | Actual: The precinct tabulation device advanced to the "Ballot Review" screen and the ballot was cast successfully.                                                                         |
| 1090 | Repeat steps 1010- 1080 excluding step 1050 for each precinct.                                                                                                    |
|      | Expected: Repeat 1010x<br>Repeat 1020x<br>Repeat 1030x<br>Repeat 1040x<br>Repeat 1060x<br>Repeat 1070x<br>Repeat 1080x_                                                                     |
| 1080 | Actual: The steps were run successfully.                                                                                                    |
| 1080 |                                                                                                    |

|                      | Close the polls and print the closed polls report tape.                                                                                                    |
|----------------------|----------------------------------------------------------------------------------------------------|
|                      | <i>Expected:</i> The polls closed and a report is printed.<br><i>Actual:</i> The polls were closed and a report was printed.                                                                                    |
| 1090                 |                                                                                                    |
| 2070                 | Review the closed polls report to ensure all selections input above are recorded and reported correctly.                                                                                                    |
|                      | <i>Expected:</i> The closed polls report presents the accumulated totals for the selections input above. <i>Actual:</i> The closed poll report presented the accumulated totals for the selections input above. |
| Criteria for Evalua  | ation of the Test Results: The intended selections input above are recorded, stored, and reported as input by                                                                                                   |
|                      | r access cards are accepted and display the proper ballot style and cannot be reused.                                                                                                    |
| the tester. The vote |                                                                                                    |